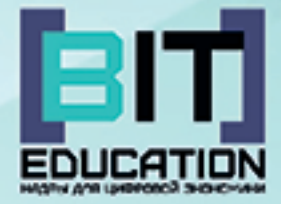

# Лучшие практики по предметной области «Математика» Опыт проекта

Муниципальное бюджетное общеобразовательное учреждение «Средняя общеобразовательная школа №24» города Чебоксары Чувашской Республики

# **Лучшие практики по предметной области «МАТЕМАТИКА» Опыт проекта**

Учебно-методическое пособие

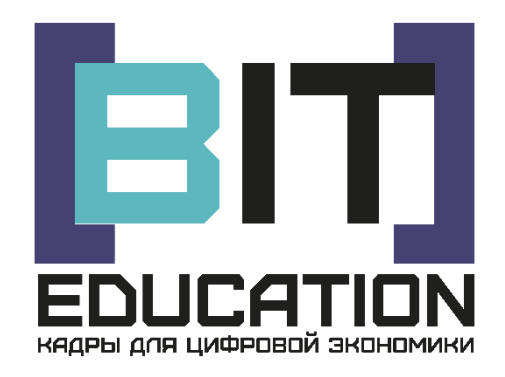

Чебоксары Издательский дом «Среда» 2019

#### УДК 373(07) ББК 74.262.21

Л87

Выполнено при финансовой поддержке Минпросвещения РФ в рамках Соглашения №073-15-2019-2076 от 22.11.2019 г.

#### *Рецензенты*:

*Жданова Светлана Николаевна* – доктор педагогических наук, профессор ФГБОУ ВО «Оренбургский государственный педагогический университет», член Общероссийского Союза социальных педагогов и социальных работников (ССОПиР), член общественного движения «Родительская забота» при Государственной Думе России; *Иваницкий Александр Юрьевич* – кандидат физико-математических наук, профессор, декан факультета прикладной математики, физики и информационных технологий ФГБОУ ВО «Чувашский государственный университет имени И.Н. Ульянова»

*Составители*: Н.В. Ефимова, А.В. Егорова, учителя высшей категории, заместители директора МБОУ «СОШ №24» г. Чебоксары

*Ответственный редактор*: Л.А. Иванова, директор МБОУ «СОШ №24» г. Чебоксары, заслуженный учитель Чувашской Республики

*Дизайн обложки*: Фирсова Надежда Васильевна, дизайнер

**Л87 Лучшие практики по предметной области «Математика». Опыт проекта :** учеб.-метод. пособие / сост. Н.В. Ефимова, А.В. Егорова; под ред. Л.А. Ивановой. – Чебоксары: ООО «Издательский дом «Среда», 2019. – 80 с.

#### **ISBN 978-5-6044068-5-4**

Содержит программу по математике «Модели и моделирование в современном мире» для обучающихся 4-11 классов. В планах уроков, разработанных учителями школы, показаны приёмы по использованию различных прикладных программ (редактор Tux Paint, редакторы 3Dмоделирования Artcam, GeoGebra, Advanced Grapher) и цифровых сервисов (Учи.ру, ЯКласс).

Пособие размещено в Российском индексе научного цитирования (РИНЦ).

ISBN 978-5-6044068-5-4 © МБОУ «СОШ №24» DOI 10.31483/a-134 г. Чебоксары, 2019

© Издательский дом «Среда» оформление, верстка, 2019

# **СОДЕРЖАНИЕ**

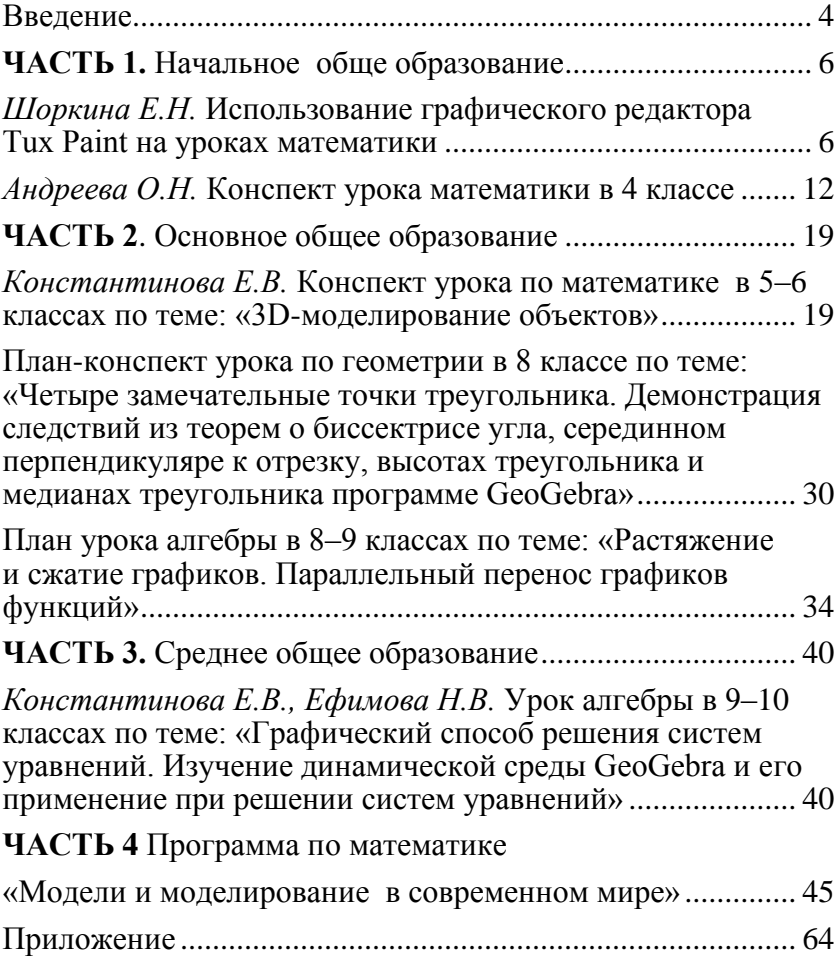

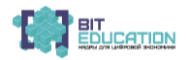

# **ВВЕДЕНИЕ**

<span id="page-4-0"></span>Учебно-методическое пособие выполнено МБОУ «СОШ №24» г. Чебоксары в рамках реализации школьного проекта «От школьной скамьи к рабочему месту» федерального проекта «Кадры для цифровой экономики» национальной программы «Цифровая экономика» государственной программы Российской Федерации «Развитие образования», выполненного в рамках Соглашения №073-15-2019-2076 от 22.11.2019 г. с Министерством просвещения Российской Федерации о предоставлении гранта в форме субсидии на развитие и распространение лучшего опыта в сфере навыков в образовательных организациях, осуществляющих образовательную деятельность по общеобразовательным программам, имеющих лучшие результаты в преподавании предметной области «Математика».

Структура пособия представляет собой четыре отдельные части и приложение: «Уроки математики в начальной школе», «Уроки математики в основной школе», «Уроки математики в старших классах» и «Программа по математике».

В настоящее время общемировые тенденции перехода от индустриального к информационному обществу предъявляют новые требования к личности: ответственность и инициативность, продуктивность и эффективность, адаптивность к динамично меняющимся условиям, способность к множественному выбору, сформированность ценностей и основных социально значимых компетенций, новый тип функциональной грамотности и т.д.

На изменение социального заказа современная образовательная организация должна реагировать оперативно; выпускник школы становится «человеком универсальным», ориентированным на решение самых разных задач в широком мировоззренческом контексте. Кроме хорошей подготовки по предметам, которая станет отправной точкой к получению среднего профессионального или высшего профессионального образования, от школы требуется еще и информационно-<br>ая готовность: знание распространенных технологическая готовность: знание распространенных информационных и цифровых технологий и умение обращаться с ними; умение отбирать, оценивать и применять информацию; умение адаптироваться к новым условиям работы; коммуникабельность и умение работать в команде; способность к самообразованию, саморазвитию и т.п.

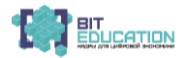

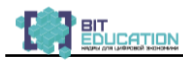

ФГОС практически обязывает педагогов к использованию в образовательном процессе цифровых образовательных ресурсов и технологий. Наблюдается значительный разрыв между знаниями и навыками тех педагогов, которые работают со старым багажом знаний, и тех, кто использует цифровые технологии. Этот разрыв с каждым днем становится все больше.

Средства ИКТ педагоги освоили: научились создавать презентации и применять их на уроках; однако цифровизация образования, в соответствии с требованиями времени, в школах разных регионов осуществляется по-разному, и передача передового опыта происходит слишком медленно в стремительно меняющемся мире. Создание информационной среды образовательной организации происходит параллельно с процессом освоения технологий и приобретения навыков работы в цифровых сервисах, программах и на современном оборудовании. В настоящее время в школах применяются различные модели использования цифровых образовательных ресурсов (при подготовке домашнего задания к уроку, на уроке индивидуально или парно, или в группе, дистанционное обучение, интерактивное обучение и т.д.). Каждый педагог по опыту работы выбирает те или иные модели цифрового образования, оптимальные для него и его учеников.

Развитие цифровой образовательной среды школы позволит решать следующие задачи:

− индивидуализировать образовательный процесс;

− развивать учебную самостоятельность и ответственность детей;

− обеспечивать наглядность, качественную визуализацию;

− знакомить школьников с разнообразными инструментами для продуктивной деятельности.

Данная брошюра предназначена для педагогов других школ, чтобы помочь им определиться с вектором дальнейшего развития, основываясь на опыте наших педагогов. Еще много нужно доработать, возможно, пересмотреть, потому что школа сегодня находится только в начале пути по созданию условий для формирования цифровых навыков у обучающихся.

> Л.А. Иванова директор, Н.В. Ефимова заместитель директора МБОУ «СОШ №24» г.Чебоксары

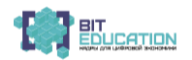

# <span id="page-6-0"></span>**ЧАСТЬ 1. НАЧАЛЬНОЕ ОБЩЕ ОБРАЗОВАНИЕ**

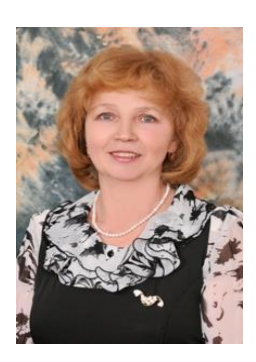

*Шоркина Елена Николаевна* учитель начальных классов высшей квалификационной категории МБОУ «СОШ №24» города Чебоксары

#### <span id="page-6-1"></span>**ИСПОЛЬЗОВАНИЕ ГРАФИЧЕСКОГО РЕДАКТОРА TUX PAINT НА УРОКАХ МАТЕМАТИКИ**

*Аннотация: в статье рассмотрены возможности использования графического редактора Tux Paint при изучении математики в начальной школе.* 

Владение информационными технологиями становится в современном мире в один ряд с такими качествами, как умение читать и писать. Человек, умело, эффективно владеющий технологиями и информацией, имеет другой, новый стиль мышления, иначе подходит к организации своей деятельности. Поэтому Федеральный государственный образовательный стандарт начального общего образования требует расширение возможностей информационно-компьютерных технологий в образовательном процессе. Информационные технологии становятся инструментом формирования универсальных учебных действий младших школьников.

Изучение математики в начальной школе часто вызывает у обучающихся затруднения, особенно у детей с гуманитарным мышлением. Для того, чтобы вызвать у детей интерес к изучению математики, в своей работе я использую возможности программы Tux Paint.

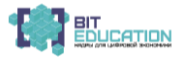

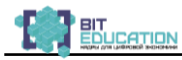

Tux Paint – графический редактор для детей от 3 до 12 лет, средство работы с изображениями для дошкольников и школьников. Это очень интересная, яркая и увлекательная «рисовалка», которая помогает нам создавать необычные рисунки. Он сочетает в себе простой графический интерфейс, забавные звуковые эффекты и впечатляющие карикатуры, которые нравятся детям.

Для работы детям предоставляется белый холст и множество инструментов для рисования, которые помогут развить их креативность. Холст всегда одного размера, что не обременяет детей лишними заботами. Сохранение и загрузка изображений выполняется с помощью уменьшенных копий изображений, поэтому дошкольникам и школьникам не нужно знать тонкости файловой системы, не нужны даже имена для файлов. Главными кнопками являются Инструменты, Кисти и Цвета.

Программу Tux Paint можно использовать на уроках рисования, технологии, русского языка, математики и др. Я хочу поделиться опытом работы по применению программы на уроках математики. В 1 классе в рамках уроков математики дети создают рисунки для счёта предметов по одному до 10 (по мере изучения чисел); для сравнения количества предметов (больше, меньше, равно), как сделать, чтобы получилось равное количество предметов (можно добавить, можно стереть); для сравнения отрезков по длине, ширине, цвету; какие линии бывают (прямые, кривые, ломанные; отрезок; замкнутые и незамкнутые линии); рисуют геометрические фигуры и сравнивают по форме, цвету и размеру.

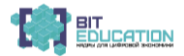

#### Лучшие практики по предметной области «Математика»**.** Опыт проекта

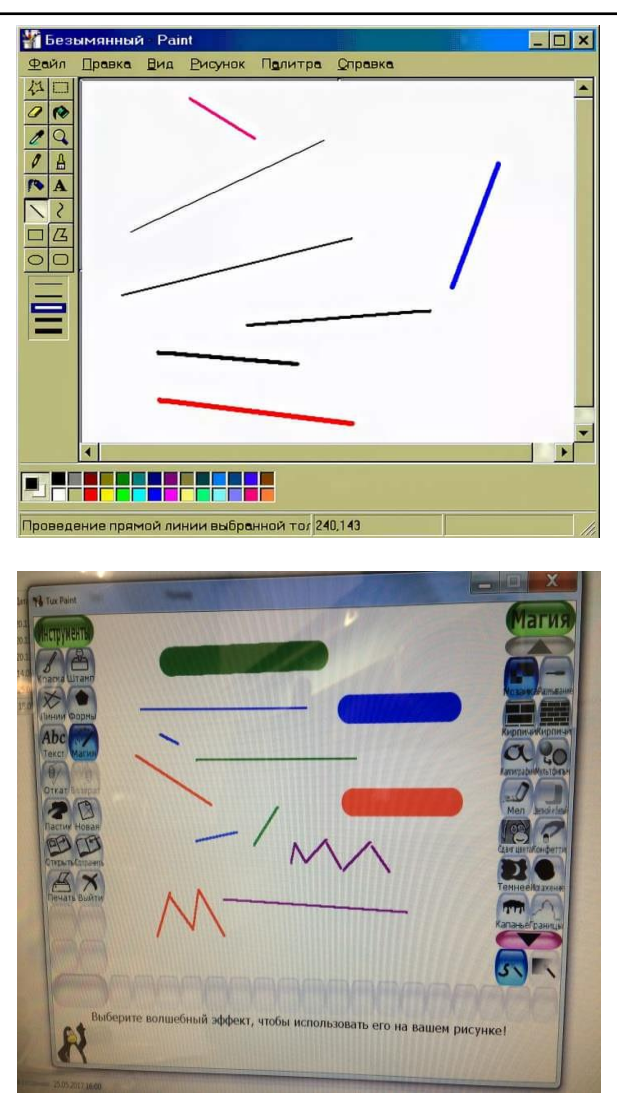

Из каких геометрических фигур составлен рисунок? Сколько треугольников, прямоугольников, кружочков и линий использовали?

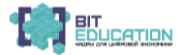

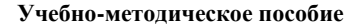

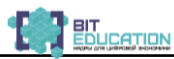

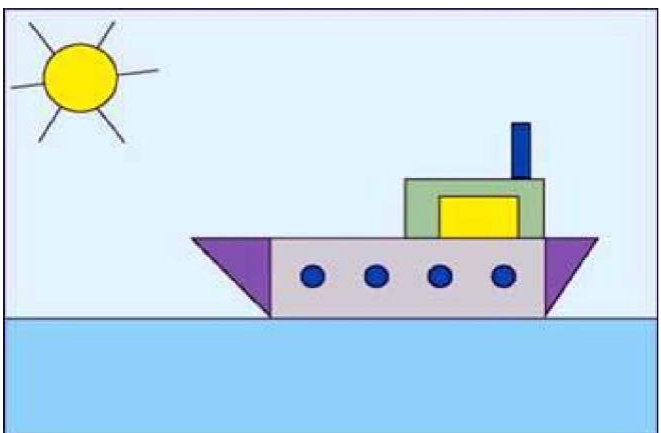

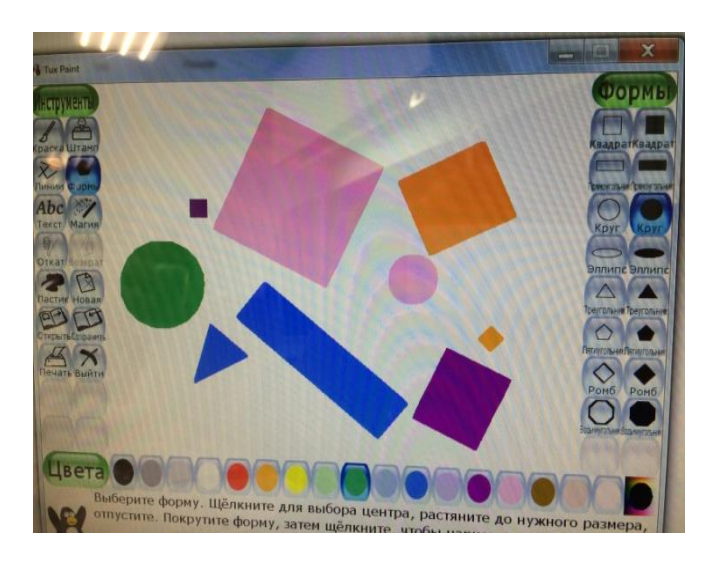

На уроках обучающиеся делают иллюстрации к собственным задачам, таким образом ещё раз соединяя образ и конкретный математический смысл, выходят на вариативный, творческий уровень владения математическими знаниями.

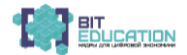

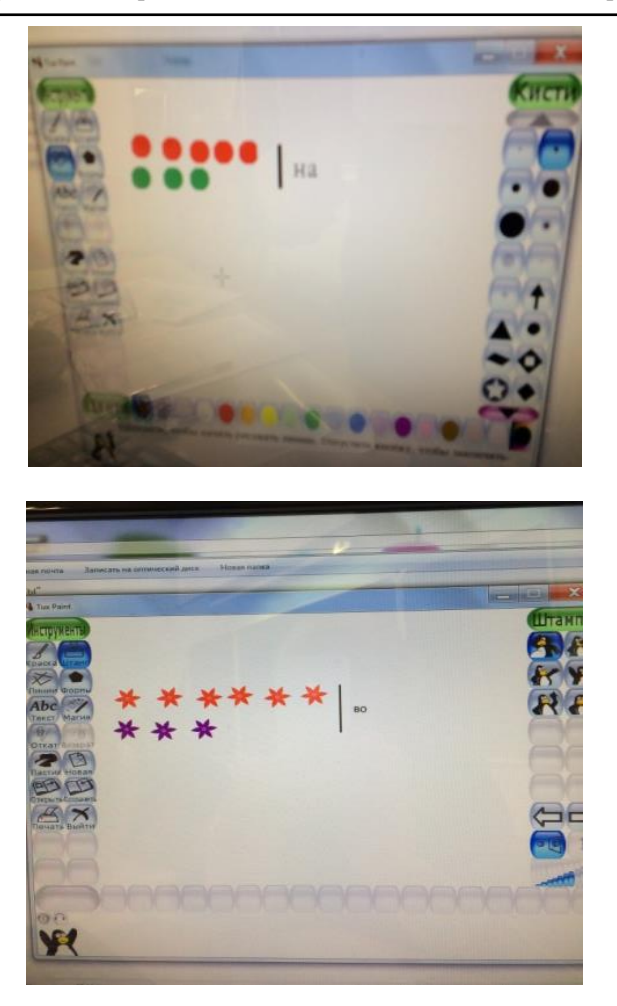

При решении задач (на увеличение и уменьшение числа **на** несколько единиц, **в** несколько раз) на составление рисунка ребятам помогает наглядно представить, как это происходит и какое арифметическое действие надо выбрать для решения таких задач.

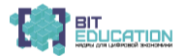

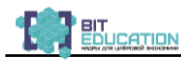

А в результате у младших школьников формируются универсальные навыки: умение ставить задачи и выполнять намеченное, рационально распределять свою работу, умение сотрудничать и т.д.

Программа Tux Paint помогает мне как учителю начальных классов развить интерес к предмету математики, формировать у детей младшего школьного возраста мотивацию к обучению; развить в детях умение выполнять элементарные приёмы создания графических изображений.

При работе с использованием программы Tux Paint происходит первое знакомство учеников с компьютером как инструментом для решения учебных и творческих задач. При этом создаются условия для развития и реализации индивидуального потенциала.

#### *Список литературы*

1. Дорофеев Г.В. Математика. 1 класс: учебник в 2 ч. / Г.В. Дорофеев. – М.: Просвещение, 2018.

2. Дорофеев Г.В. Математика. 2 класс: учебник в 2 ч. / Г.В. Дорофеев. – М.: Просвещение, 2018.

3. Программа рисования для детей с открытым кодом [Электронный ресурс]. – Режим доступа: http://www.tuxpaint.org/

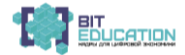

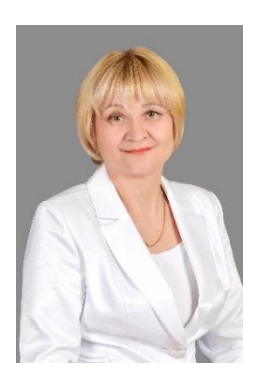

*Андреева Ольга Николаевна* учитель начальных классов высшей квалификационной категории МБОУ «СОШ №24» г. Чебоксары

# <span id="page-12-0"></span>**КОНСПЕКТ УРОКА МАТЕМАТИКИ В 4 КЛАССЕ**

*Аннотация: представленный план урока будет полезен учителям начальных классов, работающим в 4 классе. На уроке имеют место элементы проблемного обучения и самостоятельной поисковой деятельности. Самостоятельная работа на уроке организована на образовательной платформе «Учи.ру» по заданиям соответствующего раздела.*

**Тема урока: «Сложение дробей с одинаковыми знаменателями».** 

**Тип урока**: изучение нового материала и первичное закрепление.

#### **Цели**:

1) сформировать умение складывать дроби с одинаковыми знаменателями;

2) закрепить умение читать и сравнивать дроби, умение решать задачи на нахождение части.

#### **Формируемые УУД:**

1. **Познавательные:** формировать навыки сложения дробей с одинаковыми знаменателями, научить правильно читать и записывать выражения, применять полученные знания при решении задач.

2. **Коммуникативные:** прогнозировать последствия коллективных решений, организовывать взаимодействие в

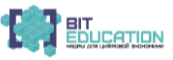

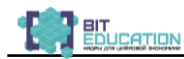

группе, извлекать пользу из опыта одноклассников, сотрудничать с ними, уметь слушать и уважать друг друга.

3. **Регулятивные:** определять цель учебной деятельности самостоятельно или с помощью учителя, составлять план действий, осуществлять решение учебной задачи под руководством учителя, контролировать свои действия в процессе его выполнения, обнаруживать и исправлять ошибки, отвечать на итоговые вопросы и оценивать свои достижения.

4. **Личностные:** выражать положительное отношение к процессу познания, применять правила делового сотрудничества, сравнивать разные точки зрения.

**Структура урока:**

**I. Мотивация к учебной деятельности.**

**II. Актуализация знаний и фиксирование затруднений.**

**III. Постановка цели и формирование темы урока.**

**IV. Открытие с детьми нового знания.**

**V. Первичное закрепление.**

**VI. Закрепление. Самостоятельная работа на образовательной платформе Учи.ру.**

**VII. Рефлексия учебной деятельности.**

#### **Ход урока**

#### **1. Мотивация к учебной деятельности.**

– Здравствуйте, ребята. Начнем урок математики. А начать его я хочу с такого стихотворения:

> В мире много интересного, Нам порою неизвестного. Миру знаний нет предела, Так скорей, друзья, за дело!

– Будем активно работать? (Да.)

– Отвечать на все вопросы и выполнять все задания? (Да.) Мололны!

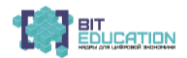

#### **II. Актуализация знаний и фиксирование затруднений.**

– Над какой темой работали последние уроки? (Дроби.)

– Давайте вспомним, что мы знаем о дробях:

1) Что называют дробью? (Дробью называют одну или несколько равных долей целого.)

2) Как называется число, записанное над чертой? (Число, записаное над чертой, называется числителем.)

3) Как называется число, записанное под чертой? (Число, записанное под чертой, называется знаменателем.)

4) Что показывает знаменатель? (Знаменатель показывает, на сколько равных частей делять целое?)

5) Что показывает числитель? (Числитель показывает, сколько таких частей взято.)

Эти знания помогут выполнить следующие задания.

#### **Блиц-турнир.** (2 слайд.)

**1)** Найди 2/7 от числа 28. (8)

**2)** Найди 2 % от 200. (4)

**3)** Найди число, 2/9 которого составляет 8. (36)

**4)** Какую часть года составляет 1 месяц? (1/12)

**5)** Какую часть составляет 4 см от 7 см. (4/7)

**6)** Запишите, какая часть данных фигур закрашена? (1/4, 2/8, 4/9, 1/2)

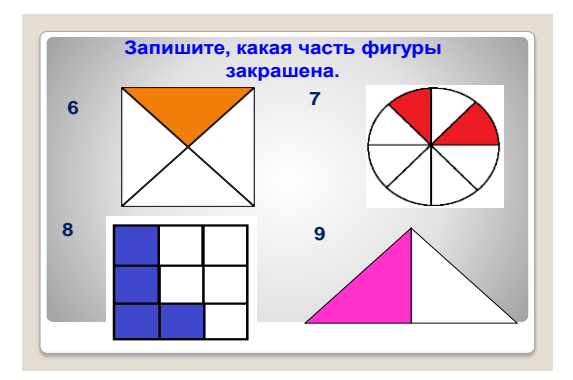

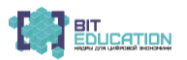

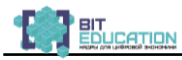

#### **7) Решите задачу.**

В соревнованиях участвовали 80 человек. Мальчики составили 4/8 всех участников соревнований. Сколько было мальчиков? (40 мальчиков.)

#### **Проведем взаимопроверку ваших работ.**

– Поменяйтесь тетрадями для проверки с соседом по парте. Ключ на экране.

– Рядом с правильным ответом поставьте «+», с неправильным «–».

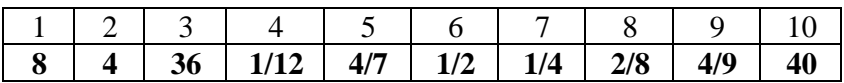

– Поднимите руки, у кого не было ошибок? Молодцы!

2) А теперь вспомним дроби с одинаковыми знаменателями.

– На ваших партах лежат карточки, где записаны дроби. Расположите дроби в порядке возрастания и расшифруйте пословицу.

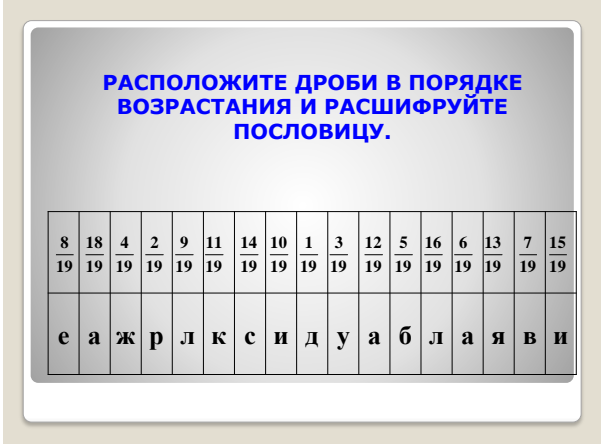

– Скажите, какая пословица получилась? **Дружба – великая сила!**

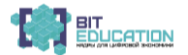

– Как вы понимаете смысл этой пословицы? (Дружба помогает преодолеть друзьям все жизненные препятствия и невзгоды, справиться с любой бедой. И любая беда – не беда, если рядом друзья настоящие.)

– А какое правило помогло вам выполнить это задание?

– Давайте дружно продолжим наш урок.

**III. Постановка учебной задачи. Создание затруднения в деятельности учащихся. Постановка цели и формирование темы урока.**

– Что общего в записях этих выражений?

 $340 + 160 =$ 

 $2000+100=$ 

 $270+55 =$ 

 $3/8 + 2/8 =$ 

Дети: «Нужно найти сумму».

– Найдите значения выражений.

– Какой пример вызвал затруднение?

– Какую цель мы поставим на урок? (Учиться складывать дробные числа с одинаковыми знаменателями.)

– Сформулируйте тему урока.

Д.: «Сложение дробей с одинаковыми знаменателями».

#### **IV. Открытие нового знания.**

Составим план действий.

1. Проанализировать задания, которые выполняли.

2. На графической модели круга отметить указаные дроби.

3. Определить результат сложения.

Работать будем в парах.

– На ваших партах лежат карточки с кругами.

– На сколько равных частей разделен круг? (8)

– Подумайте с соседом по парте, как можно с помощью этого

круга проиллюстрировать пример на сложение **8 2 8**  $\frac{3}{2} + \frac{2}{3}$ . (Ответы

детей.)

– Какую часть круга закрасили? ( **8**  $\frac{5}{2}$ 

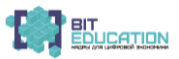

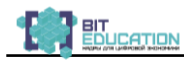

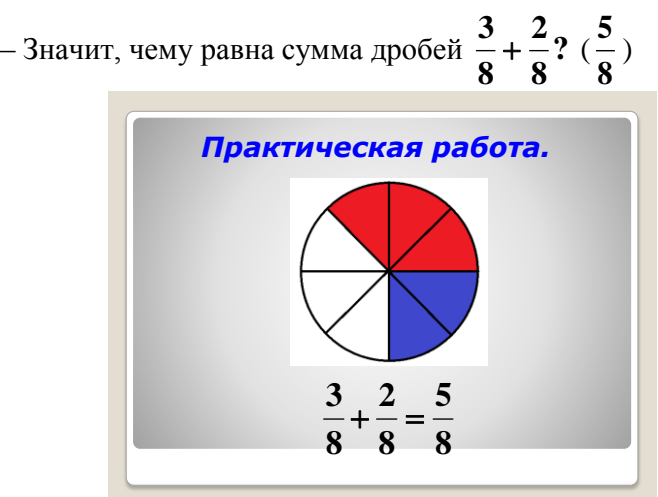

– Что интересного заметили? (Знаменатель не изменился, а числитель стал равен 5: сумме двух числителей 3 и 2.)

– Сделайте вывод о сложении двух дробей с одинаковыми знаменателями?

(Надо сложить числители, а знаменатель оставлять тот же.)

– Сравним наш вывод с правилом в учебнике.

– Прочитайте правило на с. 7. Согласны ли вы с таким выводом? (Чтение правила.)

– Давайте запишем с помощью букв правило сложения дробей с одинаковыми знаменателями.

$$
\frac{a}{n}+\frac{a}{n}=\frac{a+a}{n}
$$

**V. Первичное закрепление.**

– **Какой следующий шаг на уроке?** (Будем учиться применять новое знание.)

– **Посмотрите на доску.**

– **Какое задание надо выполнить?**

**С помощью формулы найди значения выражений**,

**при а=8, в=4, n =12; а=6, в=4, n=18.**

– **Как будем действовать?**

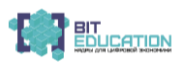

#### – **Кто хочет попробовать у доски?**

– Двое самостоятельно в тетради с проверкой. Работа по учебнику.

Задача №6.

1) 
$$
\frac{3}{10} + \frac{4}{10} = \frac{7}{10} (\kappa z) - 00 \text{ m}
$$
 a macca.

2) 1000: 10 X 7 = 800 (г)

Ответ: общая масса овощей 800 граммов.

V. Физкультминутка.

Гимнастика для глаз. (На экране.)

#### **VI. Самостоятельная работа на образовательной платформе Учи.ру.**

– Какая тема нашего урока?

– Какое открытие вы для себя сделали?

Самостоятельная работа. Выполняется работа на образовательном портале Учи.ру.

**VI. Рефлексия деятельности (итоги урока).**

– **Какую цель ставили?**

– **Достигли цели?**

– **Докажите.**

– **Как сложить дроби с одинаковым знаменателем?**

– **Оцените свою работу на уроке.**

– У вас на парте лежит круг, разделённый на 4 части.

– Закрасьте.

4/4 круга – если вам понятно все связанное со сложением дробей, можете работать сами и объяснить другому.

3/4 круга – если все поняли, можете работать пользуясь правилом.

2/4 круга – если поняли всё, но у вас остались вопросы.

– Поднимите круги, кто закрасил 4/4 круга. Молодцы!

– Поднимите круги, кто закрасил 3/4 круга. Хорошо!

– Поднимите круги, кто закрасил 2/4 круга.

– **Я благодарю вас за сотрудничество на уроке.**

– **Запишите домашнее задание.**

VII. 8, 11, стр. 8.

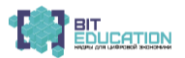

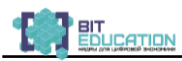

# <span id="page-19-0"></span>**ЧАСТЬ 2. ОСНОВНОЕ ОБЩЕЕ ОБРАЗОВАНИЕ**

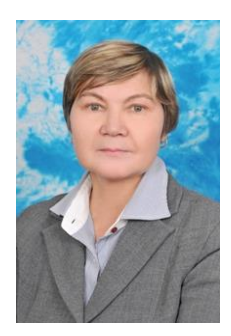

*Константинова Елена Васильевна* учитель математики высшей квалификационной категории МБОУ «СОШ № 24» г. Чебоксары Чувашской Республики

#### <span id="page-19-1"></span>**КОНСПЕКТ УРОКА ПО МАТЕМАТИКЕ В 5–6 КЛАССАХ ПО ТЕМЕ:** «3D-МОДЕЛИРОВАНИЕ ОБЪЕКТОВ»

*Аннотация: в плане представлена методика использования 3D-моделирования при изучении тем «Объем», «Координатная плоскость» на уроках математики в 5-6 классах.*

**Тип урока:** комбинированный.

**Вид урока:** практический урок.

**Количество часов, отводимое на урок:** 45 мин. **Класс:** 8.

**Цель:** познакомить с технологией создания рельефов по векторам, построенным из растровых изображений Bitmap в редакторе трёхмерной графики ArtCam; продолжать развивать познавательный интерес, творческую активность учащихся.

#### **Задачи:**

#### *Обучающие:*

- знакомство с темой «3D-моделирование объектов»;

- стимулирование интереса к теме.

#### *Развивающие:*

– развитие пространственного изображения, логического мышления, памяти, внимательности;

– развитие навыков индивидуальной практической деятельности.

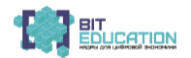

#### *Воспитывающие:*

– формирование навыков самоорганизации и самоконтроля.

**Методы:** словесный, наглядно-иллюстративный, практический.

**Оборудование:** комплекс мультимедиа (ПК для учащихся и учителя, проектор).

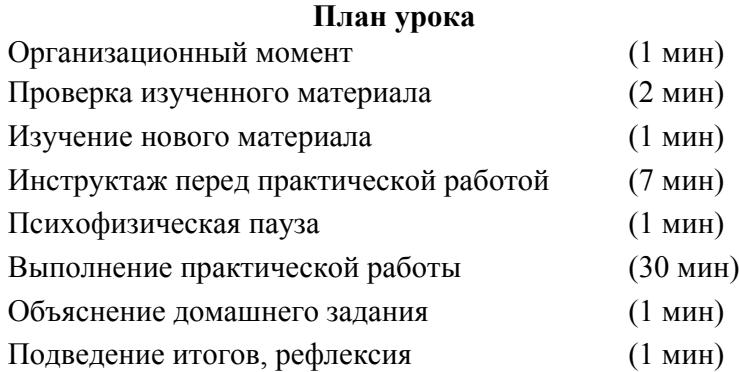

#### **Ход урока**

**1. Организационный момент.** *(Учитель приветствует учеников, сообщает тему урок.)*

Сегодня практический урок по теме «3D-моделирование объектов», на уроке мы повторим изученый материал и познакомимся с новыми возможностями моделирования. Сейчас вы узнаете, как из рисунка можно создать вектор и далее по нему построить объём. Ваша задача показать практические навыки, полученные на прошлом уроке, умение пользоваться редактором 3D-моделирования и знание основных элементов его интерфейса. Урок наш будет разделен на несколько этапов. На каждом этапе вы можете заработать баллы. В конце урока оценим ваши знания по количеству набранных баллов.

# **2. Разминка «Блиц-опрос» (проверка изученного материала).**

Правила: за каждый верный ответ – 1 балл.

На экране проектора изображено задание, учащиеся по очереди у доски выбирают номер, за которым закреплен вопрос, и отвечают на него.

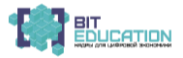

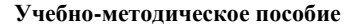

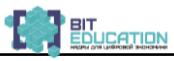

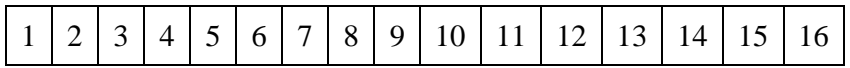

1. Как называется редактор 3D-моделирования? (Artcam.)

2. Какие простейшие базовые рельефы возможно построить в редакторе? (Сферический, конический, площадка.)

3. Как называется операция Mage High? (Слияние по наибольшей высоте.)

4. Можно ли вернуть в исходное состояние объекты после применения операции? (Да.)

5. Можно ли вернуть в исходное состояние объекты после применения группы операций? (Нет.)

6. Как вырезать отверстие в рельефе? (Использовать операцию Subtract.)

7. Как называются линии в 2D-редакторе? (Векторы.)

8. Можно ли перемещать векторы? (Да.)

9. Верно ли, что после перемещения векторов, остаётся их след? (Нет.)

10. Как посмотреть результат моделирования? (зайти в 3Dвид)

11. Как называется плоскость в 3D-виде, где отображаются модели? (Нулевая.)

12. Как приблизить или отдалить объект в редакторе? (Воспользоваться «лупой».)

13. Какое расширение имеют выходные файлы редактора? (.art)

14. Можно ли залить замкнутый вектор цветом? (Да.)

15. Что будет, если контур будет разомнут? (Цвет выйдет за его пределы.)

16. Какой инструмент на залитом контуре позволяет нарисовать отдельные фрагменты? (Кисть, Карандаш.)

# **3. Изучение нового материала.**

**Учитель:** «Сегодня вы узнаете, как **создавать векторы по границе выбранного цвета** инструментом *Bitmap в вектор*

), который позволит <u>создать более гладкий рельеф»</u>.

(*Учитель показывает возможности инструмента в редакторе.*)

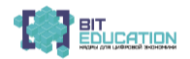

#### **4. Инструктаж перед практической работой.**

**Задание:** построить объёмную модель птицы «Тукан».

Учитель показывает ход выполнения задания *(дополнительно алгоритм выполнения работы лежит у каждого обучающегося на столе, в случае если ребенок отстанет от группы, сможет самостоятельно выполнить все операции в программе).*

• Из рисунка можно создать вектор и далее по нему построить объём. Сегодня мы научимся создавать векторы по границе выбранного цвета, которые позволят создать более гладкий рельеф. Для работы вам нужен файл *[Птица.bmp](file:///J:/Dropbox-HOME/Dropbox/CHiLDREN/Учебник%20iPad/html/artcam-6-7-8/Птица.bmp)*. Скачаем его.

• Запускаем редактор 3D-моделирования ArtCam и выполняем последовательность команд **Файл→Открыть**. В открывшемся окне «*Открыть»* выбираем в поле **Тип файла** значение **Windows Bitmap** (**\*.bmp**), кликаем по файлу *Птица.bmp* и нажимаем кнопку **Открыть**.

• В открывшемся окне «**Размер новой модели**» нажимаем клавишу **ОК**.

• Сохраняем файл как *Тукан.art*.

• Тукан изображен на зеленом фоне (*рисунок снизу*). Для создания тела тукана лапы и клюв не нужен, поэтому свяжем их цвета с цветом фона. Затем создадим вектор по границе зеленого цвета.

**Левой** кнопкой мыши щелкаем по **зелёному** цвету. Связываем цвета лап и нижней части клюва тукана. Для этого **дважды** щелкаем **правой** кнопкой мыши по каждому из **следующих 2 цветов** (**светло-жёлтый, красный**). **Заходим** на боковую панель **Vector-Bitmap**. Нажимаем на иконку **Bitmap to vector** (**Вектор из растра**).

В появившемся окне *Vectors Form Bitmap* нажимаем **OK**.

• Нажимаем на кнопку **Bitmap on/off (Растр вкл/выкл)** в

верхней части окна **2D вида** . Теперь можно увидеть вектор границы модели и вектор вокруг тела тукана. *Векторы можно сгладить и изменить, если это необходимо***.** Здесь: **Удаляем квадратный вектор границы модели**.

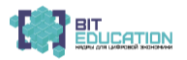

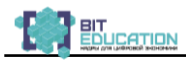

• **Дважды** щелкаем по вектору **тела**. Выбираем **сферическую** форму, угол задаём равным **45 градусам** и нажимаем **Добавить**. Нажимаем на кнопку **Развязать все цвета**. Левой кнопкой мыши щелкаем по **красному** цвету

нижней части носа. Нажимаем на иконку **Вектор из растра** и нажмите **ОК**.

• **Левой** кнопкой мыши щелкаем по **светло-жёлтому** цвету

пальцев. Нажимаем на иконку Вектор из растра нажмите **ОК**.

• Нажимаем на кнопку **Растр вкл/выкл** наверху окна **2D вида**. Выбираем **векторы клюва и лап**, удерживая клавишу *Shift*. Выбираем **сферическую** форму, угол задайте равным **45 градусам** и нажмите **Добавить**. Нажимаем **F3**.

• Глаз создаём путем вычитания области белого цвета из рельефа. Для этого нажимаем на клавишу *F2*. **Левой** кнопкой мыши дважды щелкаем по **белому** цвету. Выбираем **плоскую поверхность**, начальную высоту задаём равной **0.5** и нажимаем **Subtract (Вычесть)**.

• Нажимаем на кнопку **Растр вкл/выкл**. Левой кнопкой мыши щелкаем по **голубому** цвету внизу крыла. Дважды щелкаем правой кнопкой по **темно-синему** цвету в верхней части крыла. Связываем **синий** с **ярко-синим** и **синим**. Получится фигура, связывающая часть хвоста и крыло. **Дважды** щелкаем по **синему** цвету и выбираем **сферическую** форму, угол задаём равным **25 градусам** и нажимаем **Добавить**.

• Нажимаем на кнопку **Развязать все цвета**. Дважды щелкаем по **ярко-синему** цвету в нижней части крыла и выбираем **плоскую** поверхность, начальную высоту задаём равной **0.5** и нажимаем **Subtract (Вычесть)**. Данный рельеф был получен с использованием как векторов, так и цветов.

• **Передаём цвет** в 3D вид.

• Сохраняем работу в своей папке под именем *Тукан.art*.

После выполнения задания учитель показывает на проекторе получившийся правильный рисунок и оставляет его на экране до конца урока. Учащиеся после выполнения практической

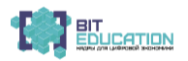

работы сравнивают свои рисунки с образцом. Те, у кого совпал рисунок, получают 3 балла.

#### **5. Психофизическая пауза.**

Учащиеся выполняют упражнения под счёт учителя.

#### **Упражнение 1:**

• с силой потереть одну ладонь о другую (10 раз);

• щеки – вверх-вниз (10 раз);

• кончиками пальцев постучать по затылку и макушке (10 раз);

• указательным пальцем правой руки нащупать впадину у основания черепа и 3 раза сильно надавить;

• 3 раза сжать руки в кулак, помассировать места соединения большого и указательного пальцев.

#### **Упражнение 2:**

• потянуть вниз мочки ушей (10 раз);

• «хлопание ушами» – четырьмя пальцами прижать уши к щекам и отпустить (10 раз).

#### **Упражнение 3.**

На улучшение циркуляции крови в органе зрения:

• сомкнуть веки обоих глаз на 4-5 секунд; повторить 6-8 раз;

• быстро моргать глазами в течение 10-15 секунд;

• сомкнуть веки обоих глаз и пальцами слегка надавливайте на глазные яблоки через верхние веки в течение 1-3 секунд.

#### **Упражнение 4.**

На укрепление глазодвигательных мышц:

• медленно переводить взгляд с пола на потолок и обратно, не меняя положение головы; повторить 8-10 раз;

• медленно переводить взгляд вправо, влево и обратно: повторите 8-10 раз (наблюдать за перемещением какого-нибудь предмета);

• медленно переводить взгляд влево-вниз, вправо-вниз; повторите 8-10 раз.

#### **6. Практическая работа.**

Ученикам раздаются файлы с пошаговым выполнением практической работы, время выполнения 30 мин.

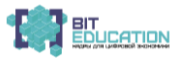

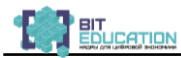

**Задание 1:** построить объёмную модель птицы тукан.

**Ход выполнения практической работы.**

• Из рисунка можно создать вектор, и далее по нему построить объём. Сегодня мы научимся создавать векторы по границе выбранного цвета, которые позволят создать более гладкий рельеф. Для работы вам нужен файл *[Птица.bmp](file:///J:/Dropbox-HOME/Dropbox/CHiLDREN/Учебник%20iPad/html/artcam-6-7-8/Птица.bmp)*. Скачайте его.

• Запустите редактор 3D-моделирования ArtCam и выполните последовательность команд **Файл→Открыть**. В открывшемся окне «*Открыть*» выберите в поле **Тип файла** значение **Windows Bitmap** (**\*.bmp**), кликните по файлу *Птица.bmp* и нажмите кнопку **Открыть**.

• В открывшемся окне «**Размер новой модели**» нажмите клавишу **ОК**.

• Сохраните файл как *Тукан.art*.

• Тукан изображен на зеленом фоне (*рисунок снизу*). Для создания тела тукана лапы и клюв не нужен, поэтому свяжем их цвета с цветом фона. Затем создадим вектор по границе зеленого цвета.

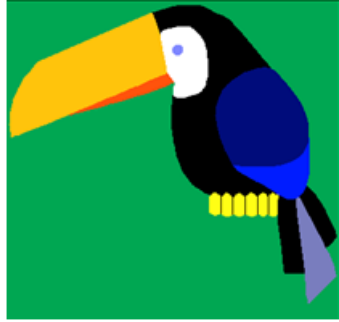

Левой кнопкой мыши щелкните по Vector - Bitmap **зелёному** цвету. Свяжите цвета лап и нижней части клюва тукана. Для этого **дважды** щелкните **правой** кнопкой мыши по каждому из **следующих 2 цветов**

(**светло-жёлтый, красный**). **Зайдите** на боковую панель **Vector-Bitmap**. Нажмите на иконку **Bitmap to vector** (**Вектор из растра**).

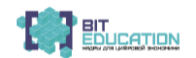

В появившемся окне *Vectors Form Bitmap* нажмите **OK**.

• Нажмите на кнопку **Bitmap on/off (Растр вкл/выкл)** в

верхней части окна **2D вида** . Теперь можно увидеть вектор границы модели и вектор вокруг тела тукана. *Векторы можно сгладить и изменить, если это необходимо***.** Здесь **Удалите квадратный вектор границы модели**.

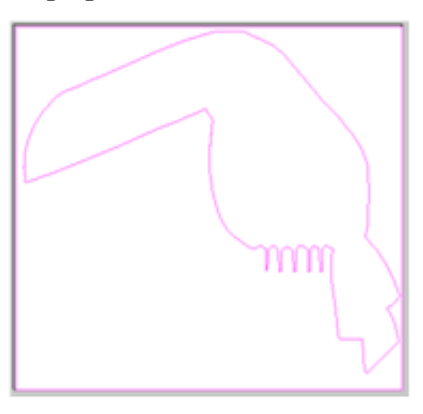

• **Дважды** щелкните по вектору **тела**. Выберите **сферическую** форму, угол задайте равным **45 градусам**, и нажмите **Добавить**. Нажмите на кнопку **Развязать все цвета**. Левой кнопкой мыши щелкните по **красному** цвету нижней

части носа. Нажмите на иконку Вектор из растра нажмите **ОК**.

• **Левой** кнопкой мыши щелкните по **светло-жёлтому** цвету

пальцев. Нажмите на иконку Вектор из растра **19 и нажмите ОК**.

• Нажмите на кнопку **Растр вкл/выкл** наверху окна **2D вида**. Выберите **вектора клюва и лап**, удерживая клавишу *Shift*. Выберите **сферическую** форму, угол задайте равным **45 градусам** и нажмите **Добавить**. Нажмите **F3**.

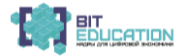

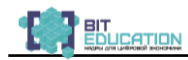

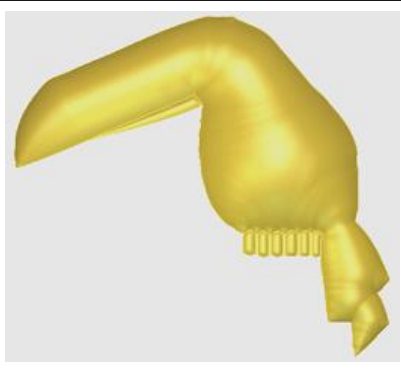

• Глаз создаём путем вычитания области белого цвета из рельефа. Для этого нажмите на клавишу *F2*. **Левой** кнопкой мыши дважды щелкните по **белому** цвету. Выберите **плоскую поверхность**, начальную высоту задайте равной **0.5** и нажмите **Subtract (Вычесть)**.

• Нажмите на кнопку **Растр вкл/выкл**. Левой кнопкой мыши щелкните по **голубому** цвету внизу крыла. Дважды щелкните правой кнопкой по **темно-синему** цвету в верхней части крыла. Свяжите **синий** с **ярко-синим** и **синим**. Получится фигура, связывающая часть хвоста и крыло. **Дважды** щелкните по **синему** цвету и выберите **сферическую** форму, угол задайте равным **25 градусам** и нажмите **Добавить**.

• Нажмите на кнопку **Развязать все цвета**. Дважды щелкните по **ярко-синему** цвету в нижней части крыла и выберите **плоскую** поверхность, начальную высоту задайте равной **0.5** и нажмите **Subtract (Вычесть)**.

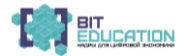

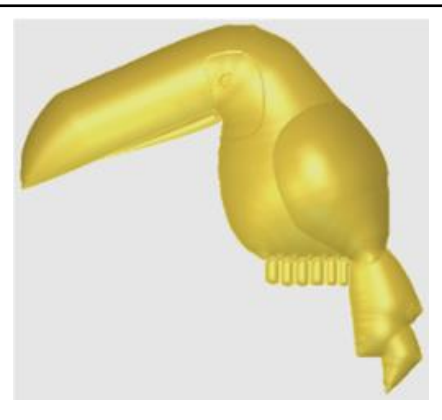

Данный рельеф был получен с использованием как векторов, так и цветов.

• Самостоятельно **передайте цвет** в 3D вид.

• Сохраните ещё раз работу в своей папке под именем *Тукан.art*. Откройте свою папку и файл модели. Результат покажите учителю.

**Задание 2 (дополнительное).** Повторите самостоятельно

задание из только что проделанной практической работы, создав модель из рисунка бабочки. Для работы вам нужен файл *Бабочка.bmp*. Скачайте его. Сохраните работу в своей папке под именем Бабочка.art. Откройте свою папку и файл модели. Результат покажите учителю.

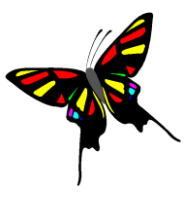

После выполнения задания учащиеся сверяют изображение, полученное в результате работы *(на доске открывается правильно выполненное задание)*. Правильно выполненное задание – 5 баллов, дополнительное задание – 7 баллов.

#### **7. Выдача домашнего задания.**

Создать кроссворд, состоящий из 10 слов по теме «3Dмоделирование объектов».

#### **8. Подведение итогов, рефлексия.**

Учитель подводит итог урока (анализ практической работы, выставление оценки) и просит ребят выбрать своё новое положение в дереве прогресса.

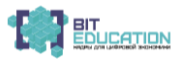

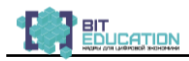

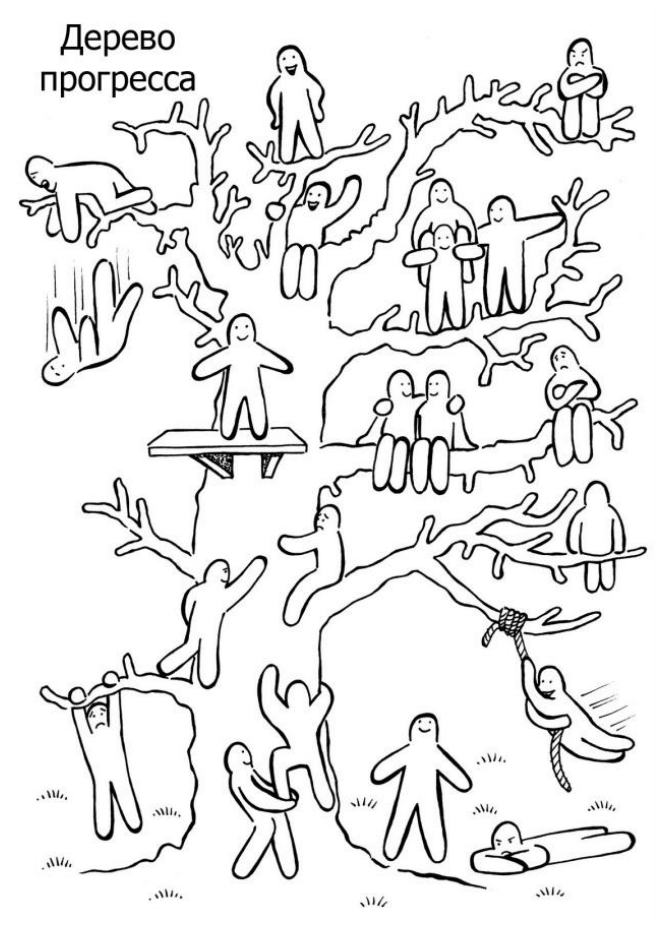

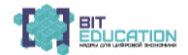

## **ПЛАН-КОНСПЕКТ УРОКА ПО ГЕОМЕТРИИ В 8 КЛАССЕ ПО ТЕМЕ:**

<span id="page-30-0"></span>«ЧЕТЫРЕ ЗАМЕЧАТЕЛЬНЫЕ ТОЧКИ ТРЕУГОЛЬНИКА. ДЕМОНСТРАЦИЯ СЛЕДСТВИЙ ИЗ ТЕОРЕМ О БИССЕКТРИСЕ УГЛА, СЕРЕДИННОМ ПЕРПЕНДИКУЛЯРЕ К ОТРЕЗКУ, ВЫСОТАХ ТРЕУГОЛЬНИКА И МЕДИАНАХ ТРЕУГОЛЬНИКА ПРОГРАММЕ GEOGEBRA»

*Аннотация: в статье рассмотрена методика проведения практической работы на уроке геометрии с использованием прикладной программы GeoGebra. Этот урок можно проводить при изучении раздела «Замечательные точки треугольника» в 8 классе и при повторении этой темы в 9 классе.*

Тип урока: изучение новой темы с использованием программы GeoGebra.

#### **Цели урока:**

#### 1. **Образовательные:**

• формировать конструктивные умения учащихся;

• формировать умения строить серединные перпендикуляры, биссектрисы углов, медианы, высоты треугольника;

• формировать представления о замечательных точках треугольника.

#### 2. **Развивающие:**

• развитие познавательного интереса учащихся;

• развитие интеллектуальной, эмоциональной сфер личности.

#### 3. **Воспитательные**:

• воспитание организованности;

• содействие формированию системы знаний, представлений, понятий, обеспечивающих эстетическое отношение действительности, понимание и оценку прекрасного в природе.

**Техническое оснащение:** компьютеры (планшеты), компьютер учителя + проектор, программа GeoGebra.

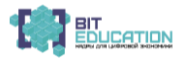

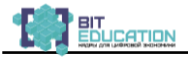

**План урока:**

**I. Организационный момент.**

**II. Объяснение нового материала.**

**III. Парная работа за компьютерами.**

**IV. Закрепление знаний. Индивидуальные задания по карточкам.**

**V. Итоги урока.**

**VI. Домашнее задание.**

**Ход урока:**

#### **I. Организационный момент.**

– Добрый день, ребята! Сегодня у нас практическое занятие за компьютерами. На прошлом уроке мы с вами рассмотрели две теоремы: теорема о биссектрисе угла и серединном перпендикуляре к отрезку.

#### **II. Объяснение нового материала.**

– Сегодня же мы с вами продемонстрируем следствия из этих теорем в программе GeoGebra.

Следствие 1: биссектрисы треугольника пересекаются в одной точке.

– Внимание на экран (смотрим видео-урок).

#### **III. Парная работа за компьютерами.**

– Понравился фильм? А теперь садимся по двое за компьютеры, запускаем программу GeoGebra и попробуем сами воссоздать этот апплет.

1. Запускаем GeoGebra.

2. В ПАНЕЛИ ИНСТРУМЕНТОВ нажимаем кнопку МНОГОУГОЛЬНИК и создаем произвольный треугольник.

3. Программа автоматически именует и точки, и стороны.

4. В ПАНЕЛИ ИНСТРУМЕНТОВ нажимаем на маленький треугольник в нижней правой части кнопки ПЕРПЕНДИКУЛЯРНАЯ ПРЯМАЯ и во всплывающем меню нажимаем на кнопку БИССЕКТРИСА УГЛА.

5. Последовательно нажимая на три вершины строим биссектрисы углов.

6. Очевидно, что биссектрисы углов треугольника пересекаются в одной точке. Чтобы нарисовать эту точку

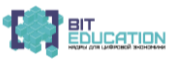

пересечения биссектрис, в ПАНЕЛИ ИНСТРУМЕНТОВ вызываем всплывающее меню кнопки ТОЧКА и нажимаем на ПЕРЕСЕЧЕНИЕ ДВУХ ОБЪЕКТОВ.

Затем нажимаем на две биссектрисы и получаем точку пересечения.

7. Воспользуемся кнопками ПЕРЕМЕЩАТЬ и ВРАЩЕНИЕ ОТНОСИТЕЛЬНО ТОЧКИ, и изменим треугольник, передвигая и вращая его вершины. И в конце концов мы убеждаемся в том: как бы мы ни старались изменять треугольник, его биссектрисы всегда пересекаются только в одной точке. Это и есть 4 замечательные точки треугольника.

**IV. Закрепление знаний. Индивидуальные задания по карточкам.**

Сейчас вы (25 учеников) делитесь на 3 группы. Каждая группа работает над индивидуальным проектом в программе GeoGebra.

**Задание для первой группы.**

• Построить треугольник (залей его в синий цвет и сделай линии потолще).

• Построить для каждой стороны серединный перпендикуляр (пунктирными линиями).

• Что можно сказать о взаимном расположении серединных перпендикуляров?

• Где лежит точка пересечения перпендикуляров в твоѐм треугольнике?

• Соедините точку пересечения перпендикуляров с вершинами треугольника (выдели их красным цветом). Обратите внимание на их длины в математической панели. Что вы замечаете?

• Динамически измените рисунок. Что вы замечаете?

• Сформулируйте гипотезу.

#### **Задание для второй группы.**

• Построить треугольник (залей его в синий цвет и сделай линии потолще).

• Построить все высоты треугольника (пунктирными линиями).

• Что можно сказать о взаимном расположении высот треугольника?

• Где лежит точка пересечения высот в вашем треугольнике?

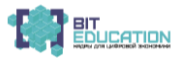

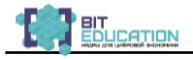

• Что вы замечаете?

• Сформулируйте гипотезу.

## **Задание для третьей группы.**

• Построить треугольник (залей его в синий цвет и слелай линии потолще).

• Построить все медианы треугольника (стиль линии задать «пунктир»).

• Что можно сказать о взаимном расположении медиан треугольника?

• Измерьте части медиан и проанализируйте соотношение их длин. Что вы замечаете?

• Сформулируйте гипотезу.

#### **V. Итоги урока**:

1. Серединные перпендикуляры к сторонам треугольника пересекаются в центре описанной окружности.

2. Биссектрисы углов треугольника пересекаются в центре вписанной окружности.

3. Высоты треугольника пересекаются в ортоцентре.

4. Медианы треугольника пересекаются в центре тяжести и точкой пересечения делятся в отношении 2:1, считая от вершины. 5. Центр тяжести M, ортоцентр H и центр описанной окружности O лежат на одной прямой, причѐм точка M также делит отрезок OH в отношении 1:2.

#### **VI. Рефлексия.**

Все молодцы, всем «отлично»! Все справились с не очень легкой задачей. Понравился вам урок? Интересно было? Изучать динамическую математику гораздо интереснее и полезнее, не правда ли? А теперь задание на дом.

#### **VII. Домашнее задание.**

• Постройте в одном треугольнике центр тяжести, ортоцентр, центр описанной окружности.

• Обозначьте центр тяжести буквой M, ортоцентр – буквой H, а центр описанной окружности – буквой O. Проанализируйте с помощью программы GeoGebra взаимное расположение указанных точек и соотношение длин отрезков получившихся отрезков.

• Что можно заметить?

• Сформулируйте гипотезу.

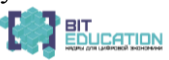

Ответы оформить в текстовом редакторе, предварительно скопировав апплет в текстовой редактор, и выслать в АИС «Сетевой город. Образование» на почту.

#### <span id="page-34-0"></span>**ПЛАН УРОКА АЛГЕБРЫ В 8–9 КЛАССАХ ПО ТЕМЕ:**  «РАСТЯЖЕНИЕ И СЖАТИЕ ГРАФИКОВ. ПАРАЛЛЕЛЬНЫЙ ПЕРЕНОС ГРАФИКОВ ФУНКЦИЙ»

*Аннотация: в плане урока рассмотрена методика проведения практической работы на уроке алгебры с использованием приложения Advanced Grapher Материалы плана могут быть использованы на уроках алгебры как в 8, так и в 9 классе при изучении темы «Построение графиков квадратичной функций и их преобразования».*

# **Тема урока: «Растяжение и сжатие графиков. Параллельный перенос графиков функций».**

#### **Цели урока:**

*1. Образовательные:* 

• рассмотреть графики функций y= $f(x)$ , y= $k f(x)$ , y= $f(x)+n$ ,  $y=f(x-m)$  и  $y=f(x-m)+n$  и их свойства;

• расширить представления о преобразованиях графиков более сложных функций научить использовать компьютерные знания в изучении математики;

• научить решать систему уравнений графическим способом.

*2. Развивающие:* 

• развитие познавательного интереса учащихся;

• развитие коммуникативных навыков;

• развитие интеллектуальной, эмоциональной сфер личности.

• способствовать развитию навыков чтения и построения графиков функций

3. Воспитательные:

• воспитание организованности, внимательности;

• содействие формированию системы знаний

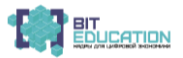

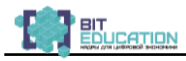

**Техническое оснащение:** компьютеры (планшеты), компьютер учителя + проектор, презентации Power Point и графической программы ADVANCED GRAPHER.

#### **Ход урока**

#### **I. Организационный момент.**

#### **II. Актуализация знаний:**

а) сгруппируйте функции на две группы по какому-нибудь признаку:

 $y = x^2+2$ ;  $y = 2x^2$ ;  $y=1/2x^2$ ;  $y=x^2-5$ ;  $y=1/3x^2$ ;  $y=4-x^2$ ;  $y=(x-5)^2$ ;  $y=(x+2)^2$ ;

б) проверьте свои группы со следующими:

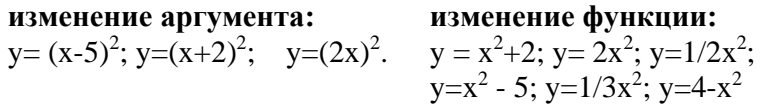

#### **III. Изучение нового материала:**

**1. Постройте с помощью программы ADVANCED GRAPHER графики функций**  $y= x^2$ ,  $y= 2x^2$ ,  $y=1/2x^2$  и определите изменение графика в зависимости от изменения аргумента.

Проверьте свои выводы на слайде, запишите алгоритм построения данных графиков.

#### **Алгоритм построения графика функции y= 2x 2 :**

1. Построить график  $y=x^2$ .

2. Сжать в 2 раза по оси ОХ.

#### **Алгоритм построения графика функции y=0,5x 2 :**

1. Построить график  $y=x^2$ .

2. Растянуть в 2 раза по оси ОХ.

#### **Алгоритм построения графика функции y= - x 2 :**

1. Построить график  $y=x^2$ .

2. Выполнить зеркальное отображение относительно оси ОХ.

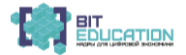
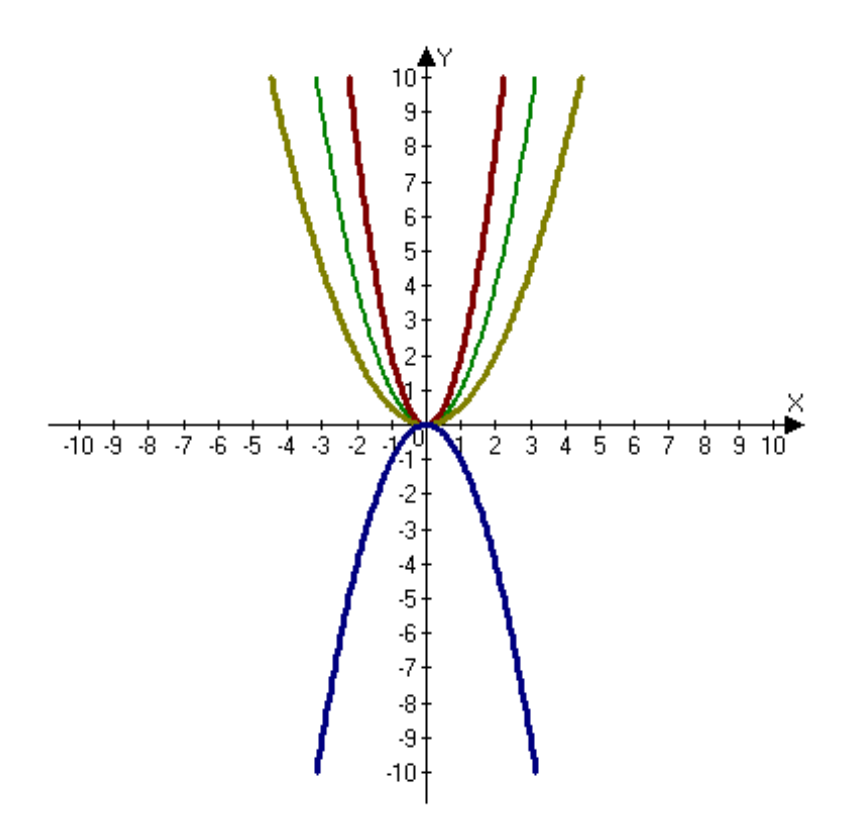

**2. Постройте с помощью программы ADVANCED GRAPHER графики функций**  $y=x^2$ ,  $y=(x-5)^2$ ,  $y=(x+2)^2$ , определите изменение графика в зависимости от изменения аргумента.

Проверьте свои выводы на слайде, запишите алгоритм построения данных графиков:

**Алгоритм построения графика функции y=(x+2)<sup>2</sup> :**

1. Построить график  $y=x^2$ .

2. Сдвинуть график на 2 единицы влево по оси ОХ.

# **Алгоритм построения графика функции y= (x-5)<sup>2</sup> :**

1. Построить график  $y=x^2$ .

2. Сдвинуть график на 5 единиц вправо по оси ОХ.

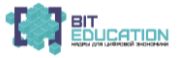

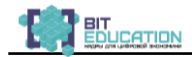

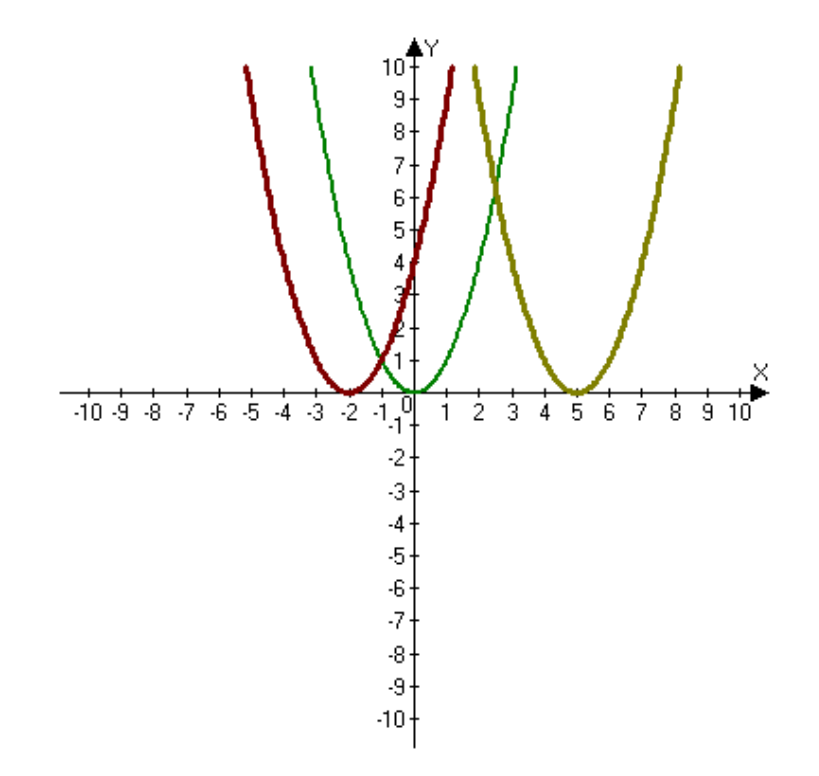

**4. Постройте с помощью программы ADVANCED GRAPHER графики функций**  $y = x^2$ ,  $y = x^2+2$ ,  $y=x^2-5$ ,  $y=4-x^2$ :

а) определите изменение графика в зависимости от изменения функции.

б) проверьте свои выводы на слайде, запишите алгоритм построения данных графиков:

#### **Алгоритм построения графика функции y = x <sup>2</sup>+2:**

1. Построить график  $y = x^2$ ;

2.Сдвинуть график на 2 единицы вверх по оси ОY.

**Алгоритм построения графика функции y=x <sup>2</sup> – 5:**

1. Построить график  $y = x^2$ .

2. Сдвинуть график на 5 единиц вниз по оси ОY.

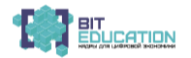

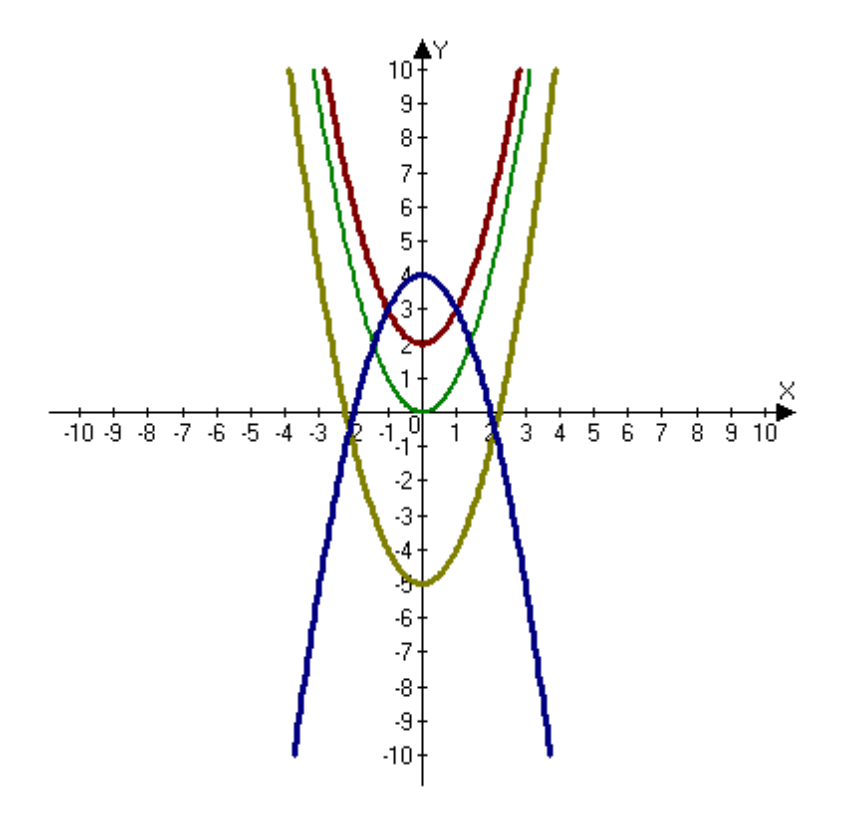

#### **Алгоритм построения графика функции y=4-x 2 :**

1. Построить график  $y = -x^2$ .

2. Сдвинуть график на 4 единиц вверх по оси ОY.

**5. Постройте с помощью программы ADVANCED GRAPHER графики функций**  $y = x^2$ ,  $y = (x-3)^2+2$ .

Проверьте свои выводы на слайде, запишите алгоритм построения данных графиков:

**Алгоритм построения графика функции y = (x-3)<sup>2</sup>+2:**

1. Построить график  $y = x^2$ ;

2. Сдвинуть график на 3 единицы вправо по оси ОХ

3. Сдвинуть график на 2 единицы вверх по оси ОY.

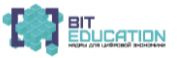

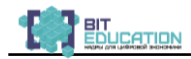

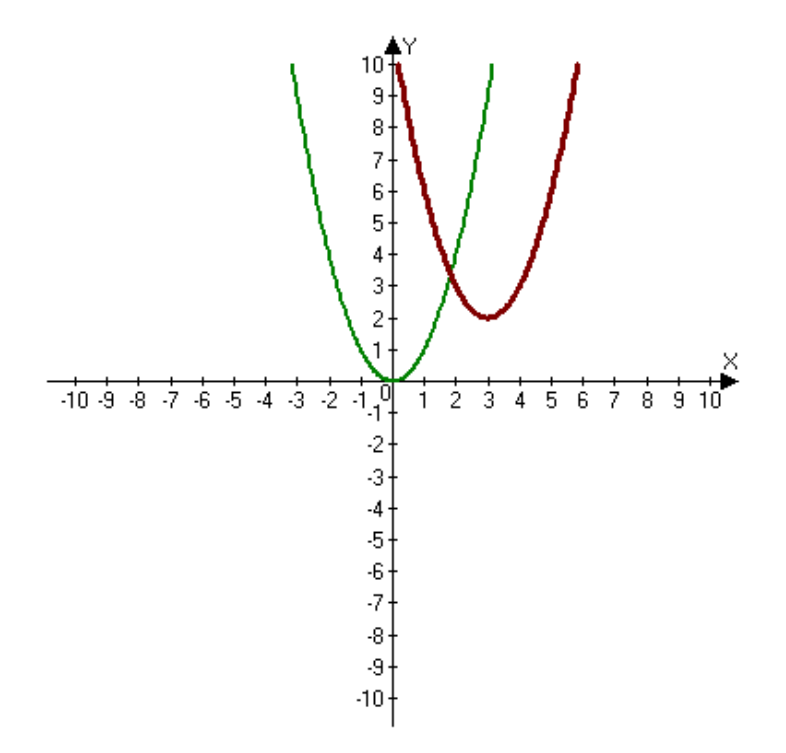

### **IV. Итог урока:**

Сделать вывод о расположении графиков на координатной плоскости в зависимости изменения значения аргумента и значения функции.

**V. Домашнее задание**: выучить теоремы о преобразованиях графиков функций.

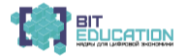

# **ЧАСТЬ 3. СРЕДНЕЕ ОБЩЕЕ ОБРАЗОВАНИЕ**

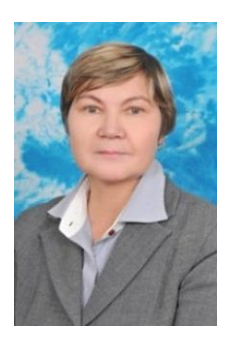

*Константинова Елена Васильевна* учитель математики высшей квалификационной категории МБОУ «СОШ № 24» г. Чебоксары Чувашской Республики

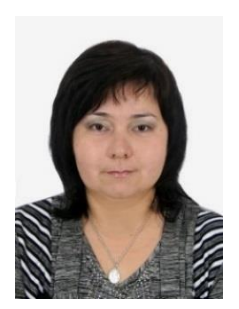

*Ефимова Наталия Вячеславовна* учитель математики высшей квалификационной категории

МБОУ «СОШ № 24» г. Чебоксары Чувашской Республики

# **УРОК АЛГЕБРЫ В 9-10 КЛАССАХ ПО ТЕМЕ:** «ГРАФИЧЕСКИЙ СПОСОБ РЕШЕНИЯ СИСТЕМ УРАВНЕНИЙ. ИЗУЧЕНИЕ ДИНАМИЧЕСКОЙ СРЕДЫ GEOGEBRA И ЕГО ПРИМЕНЕНИЕ ПРИ РЕШЕНИИ СИСТЕМ УРАВНЕНИЙ»

*Аннотация: в статье представлен план урока. В конспекте показаны возможности использования приложения Advanced Grapher при построении графиков квадратичной функций и их преобразование. Материалы плана могут быть использованы на уроках алгебры как в 8, так и в 9 классе.*

## **Цели урока:**

1. Образовательные:

• познакомить с динамической средой GeoGebra;

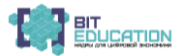

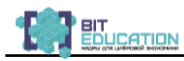

• научить использовать компьютерные знания в изучении математики;

• научить решать систему уравнений графическим способом.

- 2. Развивающие:
- развитие познавательного интереса учащихся;
- развитие коммуникативных навыков;
- развитие интеллектуальной, эмоциональной сфер личности.
- 3. Воспитательные:
- воспитание организованности, внимательности;
- содействие формированию системы знаний

**Техническое оснащение:** компьютеры (планшеты), компьютер учителя + проектор, динамическая среда GeoGebra. План урока:

I. Организационный момент.

II. Объяснение нового материала.

III. Парная работа за компьютерами.

IV. Закрепление знаний. Практическое задание.

V. Итоги урока.

VI. Домашнее задание.

Ход урока

#### **I. Организационный момент**

– Здравствуйте, дети! А у меня сегодня для вас сюрприз! Сегодня мы с вами будем работать за компьютерами! То есть начнем изучать математику за компьютером. Сейчас я познакомлю вас с вашим новым другом,зовут его GeoGebra. Это бесплатная динамическая математическая программа для всех уровней образования, включающая в себя геометрию, алгебру, таблицы, графы, статистику и арифметику, в одном удобном для использования пакете. А потом мы с вами изучим, как решаются системы уравнений графическим способом, и поможет нам в этом GeoGebra.

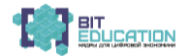

#### II. Объяснение нового материала

1) Что такое решение системы уравнений?

2) Сколько решений может иметь система уравнений, от чего это зависит?

3) Давайте вспомним, что значит решить графически систему уравнений с двумя переменными?

Вручную строить графики достаточно трудоемкий процесс, протяженный во времени. В век цифровизации имеется огромное количество приложений, программ, облегчающих и ускоряющих процесс решения различных прикладных задач.

GeoGebra - бесплатная программа предоставляющая возможность создания динамических («живых») чертежей для использования на разных уровнях обучения геометрии, алгебры и других смежных дисциплин. Данная программа создана в 2002 году австрийским математиком Маркусом Хохенвартером на языке Java (работает на большом числе операционных систем), переведена на 45 языков, в том числе полностью поддерживает русский язык. Интерфейс программы отличается простотой и понятностью. Geogebra обладает богатыми возможностями. Сейчас мы посмотрим, как возможности GeoGebra помогут нам при изучении нашей темы.

Внимание на экран, сейчас я покажу возможности GeoGebra математической программы линамической (демонстрируется краткое руководство по работе в среде GeoGebra через проектор).

# III. Парная работа за компьютерами.

- Ну как, впечатлили вас возможности программы GeoGebra? Понравился продукт? А теперь давайте сядем за компьютеры (планшеты) попарно и попробуем выполнить практическое задание. Решить графически систему уравнений:

$$
\begin{cases} y=x^2\\ y=x+2 \end{cases}
$$

1. Запускаем GeoGebra и в поле ввода текста вводим у=х^2 и нажимаем Enter. Обратите внимание: вот этот символ «^» означает возведение в степень. Получили параболу с вершиной вначале координат и ветвями, направленными вверх.

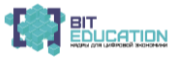

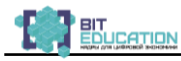

2. Теперь вводим второе уравнение - линейное:  $y=x+2$ . Получили возрастающую прямую, пересекающую параболу.

3. На Панели инструментов нажимаем на кнопку Пересечение двух объектов и нажимаем на параболу и на прямую.

4. В свойствах объекта мы можем изменить цвет линий, тип линий, заливку.

5. Чтобы подписать графики, нажимаем на кнопку Надпись на Панели инструментов.

6. Затем нажимаем около графика, и в появившемся окне пишем формулы этих уравнений.

7. По графикам находим точку или точки пересечения, которая(ые) будет(ут) являться решением.

# IV. Закрепление знаний. Практическое задание.

научимся применять Сейчас МЫ возможности программного продукта, выполним следующее задание:

1) опустите перпендикуляры из точек А и В на оси Ох и Оу:

2) измените стиль полученных отрезков на пунктирный;

3) измените цвет и толщину графиков и текста;

4) запишите координаты точек пересечения графиков.

1. Чтобы опустить перпендикуляры от точек пересечения к осям нажимаем на Отрезок. И точно так же в свойствах меняем тип линии на пунктирный. И чтобы убрать лишние обозначения, также в свойствах снимаем галочку «Показывать обозначение».

2. Чтобы написать координаты точек пересечения снова нажимаем на Налпись.

3. Для того чтобы сохранить этот апплет как рисунок нам нужно его экспортировать. Кстати, экспортируется только геометрическое окно. А потом мы можем его вставлять в какое угодно приложение.

### **V. Итоги урока**

- Все молодцы, всем отлично! Все справились с не очень легкой задачей. Понравился вам урок? Интересно было? Изучать динамическую математику гораздо интереснее и полезнее, не правда ли? А теперь задание на дом.

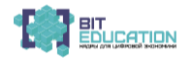

#### **VI. Домашнее задание.**

Закрепление навыков решения систем уравнений графическим способом в программе GeoGebra:

• используя строку ввода, построить графики двух пересекающихся прямых;

• отметить точку пересечения графиков функций;

• подписать графики функций;

• опустить перпендикуляры из точки пересечения прямых на оси координат;

• изменить стиль полученных отрезков на пунктирный;

• изменить цвет и толщину прямых и текста;

• записать координаты точки пересечения прямых;

• отредактировать апплет, экспортировать его в буфер обмена данных;

• затем скопировать его в документ Word;

• сохранить документ программы Microsoft Word, присвоить документу имя *Домашняя\_работа\_1.doc*;

• домашнюю работу отправить учителю через АИС «Сетевой город. Образование» на почту учителю.

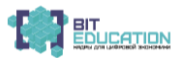

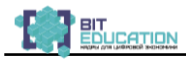

# **ЧАСТЬ 4 ПРОГРАММА ПО МАТЕМАТИКЕ «МОДЕЛИ И МОДЕЛИРОВАНИЕ В СОВРЕМЕННОМ МИРЕ»**

#### **1. Пояснительная записка**

**Направленность программы:** техническая.

**Соответствие сквозным технологиям:** виртуальная реальность, большие данные.

**Возраст обучающихся:** 10-18 лет (4-11 класс).

**Срок реализации образовательной программы:** 72 часов. **Режим занятий:** 2 раза в неделю, 2 академических часа.

**1.1. Цель программы:** развитие компетенций школьников в области формирования цифровых навыков по общеобразовательной программе «Математика»; сформировать представление о сквозных технологиях цифровой экономики России (виртуальная реальность, большие данные), их содержании и применении в стране и регионе.

## **1.2. Задачи программы:**

1. Образовательные:

- обучить приемам сбора, анализа и представления количественных данных;

- сформировать общенаучные и технологические навыки работы с количественными данными;

- сформировать понятия модели и моделирования;

- сформировать понятие о компьютере как инструменте для моделирования графических объектов.

2. Развивающие:

- формирование цифрового, научного и инженерного мышления;

- сформировать навыки использования цифровых и инженерных технологий;

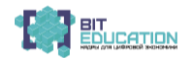

- развить психофизические качества обучающихся: память, воображение, внимание, способность логически мыслить, анализировать, концентрировать внимание на главном;

- развивать способность к самостоятельной деятельности;

- развить пространственное мышление;

- развить навыки публичных выступлений;

- сформировать креативное и творческое отношение к выполняемой работе;

- развить умение работать в команде при выполнении проектных работ;

- сформировать навыки учебной деятельности с немедленной обратной связью и развитой системой помощи.

3. Воспитательные:

- повышение мотивации школьников в развитии цифровых навыков;

- повышение общей учебной мотивации за счет интегрирования всех форм наглядности;

- формирование условий для профессионального самоопределения школьников;

- воспитать ответственное отношение к информации с учетом правовых и этических аспектов ее распространения;

- сформировать понимание сопричастности к настоящему и будущему своей страны и мира в целом;

- воспитывать бережное отношение к окружающему миру.

#### **1.3. Актуальность.**

В настоящее время обществу необходима личность, способная самостоятельно ставить учебные цели, проектировать пути их реализации, контролировать и оценивать свои достижения, работать с разными источниками информации, оценивать их и на этой основе формулировать собственное мнение, суждение, оценку. Современный человек должен ориентироваться в окружающем мире как сознательный субъект, адекватно воспринимающий появление нового, умеющий ориентироваться в окружающем, постоянно изменяющемся мире, готовый непрерывно учиться.

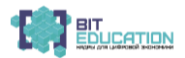

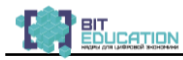

Именно предмет «Математика» является основой для успешного восприятия большинства учебных предметов, он нацелен на практическую подготовку детей к самостоятельной жизни. В процессе занятий учащиеся получают знания о разнообразных сферах жизни и деятельности человека, приобретают практические умения, которые позволяют им после окончания школы успешно адаптироваться в быту и социуме. Следовательно, имеется необходимость внедрения дополнительных эффективных средств обучения – информационно-коммуникационных технологий.

Настоящая программа призвана расширить возможности общеобразовательной организации для формирования необходимых сегодняшнему выпускнику компетенций, поможет создать особые условия для расширения доступа к глобальным знаниям и информации, опережающей обновления содержания образования в соответствии с задачами перспективного развития страны.

Компьютер обладает большими возможностями в реализации принципа наглядности на уроках математики. С его помощью можно изобразить плоские, объемные фигуры и предъявить фигуры в статичном и динамичном режиме изученного. Компьютер является мощным учебно-техническим устройством, значительно повышающим производительность как самого учителя, так и каждого ученика в отдельности. В наши дни бурное развитие получили интегрированные системы компьютерной математики для персональных компьютеров. Они совмещают в себе современный интерфейс пользователя, решатели математических задач и мощные средства графики. Эти системы вторглись в наиболее интеллектуальную сферу деятельности человека – решение особо сложных математических и научно-технических задач. Хотя виртуальная реальность еще не стала частью нашей жизни, но уже обосновывается в сфере образования. Посмотреть, как устроен организм человека, увидеть процесс строительства знаменитых сооружений, совершить невероятное путешествие и многое другое сегодня могут сделать дети с помощью шлема виртуальной реальности, смартфона и специального мобильного приложения и других технических решений.

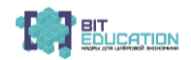

Стоит отметить, что современные приложения и гаджеты не смогут заменить школьникам учебники или работу в классе с преподавателем. Однако применение современных технологий, таких как виртуальная и дополненная реальность, в обучении способствует более глубокому погружению в предметную область и повышает в разы эффективность обучения. Ведь как известно, что когда человек пишет, то он запоминает 20% от всего объема информации, когда говорит – 30%, а когда делает, то в памяти остается 80% новых данных.

Виртуальная и дополненная реальность позволяет детям получить новый опыт симуляции, и приравнивается к действиям, а это означает, что технологии VR самым положительным образом влияют на запоминаемость школьной информации и делают обучение увлекательным и эффективным. Разработаны различные пакеты символьной и численной математики, имеется достаточное количество обучающих и развивающих программных продуктов, использующих VR технологии, которые успешно применяются в образовательном процессе во всем мире.

#### **1.4. Научная новизна.**

Настоящая программа исходит из того, что цифровая экономика представляет собой хозяйственную деятельность, ключевым фактором производства в которой являются данные в цифровой форме, и способствует развитию информационной инфраструктуры Российской Федерации, созданию и применению российских информационнотелекоммуникационных технологий, а также формированию новой технологической основы для социальной и экономической сферы.

Данная программа направлена на ознакомление обучающихся с некоторыми цифровыми технологиями (виртуальная реальность, большие данные).

Освоение VR технологий – это новый мощный образовательный инструмент, который может привить школьнику привычку не использовать только готовое, но и генерировать с помощью компьютера трехмерную среду, с

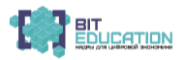

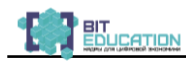

которой пользователь может взаимолействовать, полностью или частично в неё погружаясь. Эти технологии позволяют развивать междисциплинарные связи, открывают широкие возможности для проектного обучения, учат самостоятельной творческой работе. Все это способствует развитию личности, формированию творческого мышления, профессиональной ориентации учащихся.

будущей профессиональной показателей Одним **ИЗ** ориентированных старшеклассников, пригодности на инженерно-технические виды деятельности. Школьники могут познакомиться с использованием трехмерной графики и анимации в различных отраслях и сферах деятельности человека, процессом погружения современного  $\mathbf{c}$  $\mathbf{R}$ виртуальные миры, порой превосходящие реальный мир по качеству представления графической информации. Не секрет, что среди учащихся популярность инженерных и тем более рабочих профессий падает с каждым годом.

Виртуальная реальность - это генерируемая с помощью компьютера трехмерная среда, с которой пользователь может взаимодействовать, полностью или частично в неё погружаясь.

При изучении раздела «Наглядная геометрия: от простого к сложному» обучающиеся начальной ШКОЛЫ кратко познакомятся с историей становления геометрии как науки, познакомятся с двухмерными и трехмерными геометрическими научатся из разверток собирать простейшие фигурами. многогранники, получат представление о координатах.

В ходе освоения материала из раздела «Основы теории графов» обучающиеся 5-6 классов познакомятся с понятием графа, с его элементами, видами и способами задания графов, с интересными задачами из теории графов, научатся решать задачи с помощью графов, узнают о применении графов в различных областях научной и производственной деятельности, в различных областях жизни.

2D-моделирования» изучении При раздела  $\langle$ Основы обучающиеся 7-9 классов познакомятся с возможностями свободно распространяемых программ для построения и анализа графиков: Advanced Grapher, FBK Grapher, Graph, Microsoft

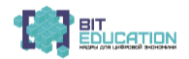

LibreOffice Calc.  $3D$ Grapher, Mathematics. GeoGebra. Обучающиеся «Математический конструктор». научатся самостоятельно использовать программное обеспечение для графического решения уравнений, неравенств различного типа, в том числе и с параметром. Изучат принципы работы в системе ориентированной на подготовку интерактивных MathCad. документов с вычислениями и визуальным сопровождением. Освоение программы MathCad позволит обучающимся выполнять численные и символьные вычисления, производить операции со скалярными величинами, векторами и матрицами, автоматически переводить одни единицы измерения в другие и т.д.

Раздел «Основы 3D-моделирования» посвящен способам построения различных алгебраических поверхностей, в том числе тел вращения из школьного курса стереометрии, способам решения задач на сечения и построения. Полученные знания ПОМОГУТ обучающимся 10-11 классов справляться  $\mathbf{c}$ олимпиадными задачами и задачами ЕГЭ.

#### 1.5. Формы учебной деятельности:

• учебное занятие;

• выезлные занятия (экскурсии, выездные занятия на предприятия, в другие образовательные учреждения);

- практическое занятие;
- $\bullet$  KBeCT;
- деловая игра:
- моговой штурм.

#### Форма организации занятий:

# • групповая (включая ситуации учебного сотрудничества и проектные формы работы);

- индивидуально-групповая;
- работа в мини-группах (2 человека);
- индивидуальная;
- занятие с творческим заданием;
- лекции:
- дискуссии:
- $\bullet$  семинар.

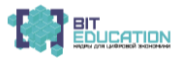

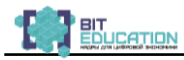

#### **2. Ожидаемые результаты освоения программы**

#### **Личностные результаты:**

- ориентация обучающихся на достижение личного счастья, реализацию позитивных жизненных перспектив, инициативность, креативность, готовность и способность к личностному самоопределению, способность ставить цели и строить жизненные планы;

- мировоззрение, соответствующее современному уровню развития науки и общественной практики, основанное на диалоге культур, а также различных формах общественного сознания; осознание своего места в поликультурном мире;

- физическое, эмоционально-психологическое, социальное благополучие обучающихся, ощущение детьми безопасности и психологического комфорта, информационной безопасности;

- осознанный выбор будущей профессии как путь и способ реализации собственных жизненных планов;

- соблюдение норм информационной культуры, этики и права;

- уважительное отношение к частной информации и информационным правам других людей;

- способствовать к творчеству, порождению инновационных идей, выдвижению самостоятельных гипотез;

- способность к поиску, критическому анализу, обобщению и систематизации научной информации, к постановке целей исследования и выбору оптимальных путей и методов их достижения;

- способность к самостоятельному обучению и разработке новых методов исследования, к изменению научного и научнопроизводственного профиля деятельности; к инновационной научно-образовательной деятельности.

#### **Метапредметные:**

- умение самостоятельно планировать альтернативные пути достижения целей, осознанно выбирать наиболее эффективные способы решения учебных и познавательных задач;

- умение осуществлять контроль по результату и по способу действия на уровне произвольного внимания и вносить

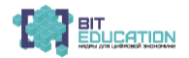

необходимые коррективы;

- умение алекватно оценивать правильность или ошибочность выполнения учебной задачи, её объективную трудность и собственные возможности её решения;

- осознанное влаление логическими лействиями определения понятий, обобщений, установления аналогий, классификации на основе самостоятельного выбора оснований и критериев, установления родо-видовых связей;

- умение устанавливать причинно-следственные связи; рассуждение, строить логическое умозаключение (индуктивное, дедуктивное и по аналогии) и выводы;

- умение создавать, применять и преобразовывать знаковосимволические средства, модели и схемы для решения учебных и познавательных задач;

учебное сотрудничество организовывать - умение  $\overline{M}$ совместную деятельность с учителем и сверстниками: определение цели, распределение функций и ролей участников, взаимодействие; и общие способы работы: умение работать в группе, находить общее решение и разрешать конфликты на основе согласования позиций и учёта интересов, слушать партнёра, формулировать, аргументировать и отстаивать своё мнение

#### Предметные результаты:

- популяризация значимости развития цифровых навыков, цифровых, научных и инженерных знаний и компетенций ШКОЛЬНИКОВ;

культурой способностью - владение мышления,  $\mathbf{K}$ обобщению, анализу, восприятию информации, постановке цели и выбору путей её достижения;

- владение навыками использования программных средств, ресурсов Интернета и работы в компьютерных сетях; владение основными методами, способами и средствами получения, хранения, переработки информации;

- способность использовать современную вычислительную технику и специализированное программное обеспечение;

способностью - овладение собирать, обрабатывать. анализировать систематизировать научно-техническую  $\mathbf{M}$ 

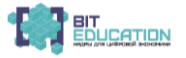

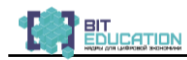

информацию по тематике исследования, использовать достижения отечественной и зарубежной науки, техники и технологии.

#### **Ученик научится:**

- проводить эксперименты и исследования в виртуальных лабораториях по естественным наукам, математике и информатике;

- координировать и выполнять работу в условиях реального, виртуального и комбинированного взаимодействия;

- строить сечения пространственных фигур;

- решать простые проекционные задачи;

- строить аксонометрические проекции геометрических тел;

- решать задачи по геометрии методом координат.

#### **Ученик овладеет:**

- методами и средствами компьютерной графики (2D- и 3Dмоделирование);

- алгоритмическими и математическими основами построения графиков функций и геометрических тел различными формами представления данных (таблицы, диаграммы, графики и т. д.);

- приемами безопасной организации своего личного пространства, данных;

- основами соблюдения норм права и информационной этики.

#### **Ученик получит возможность:**

- познакомиться с примерами использования компьютерного моделирования в различных отраслях науки и техники;

- научиться использовать современное программное обеспечение в области разработки компьютерной графики для построения графиков зависимостей и их анализа;

- познакомиться с примерами использования ИКТ в современном мире;

- осознанно подходить к выбору ИКТ-средств для своих учебных и иных целей.

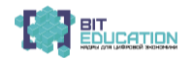

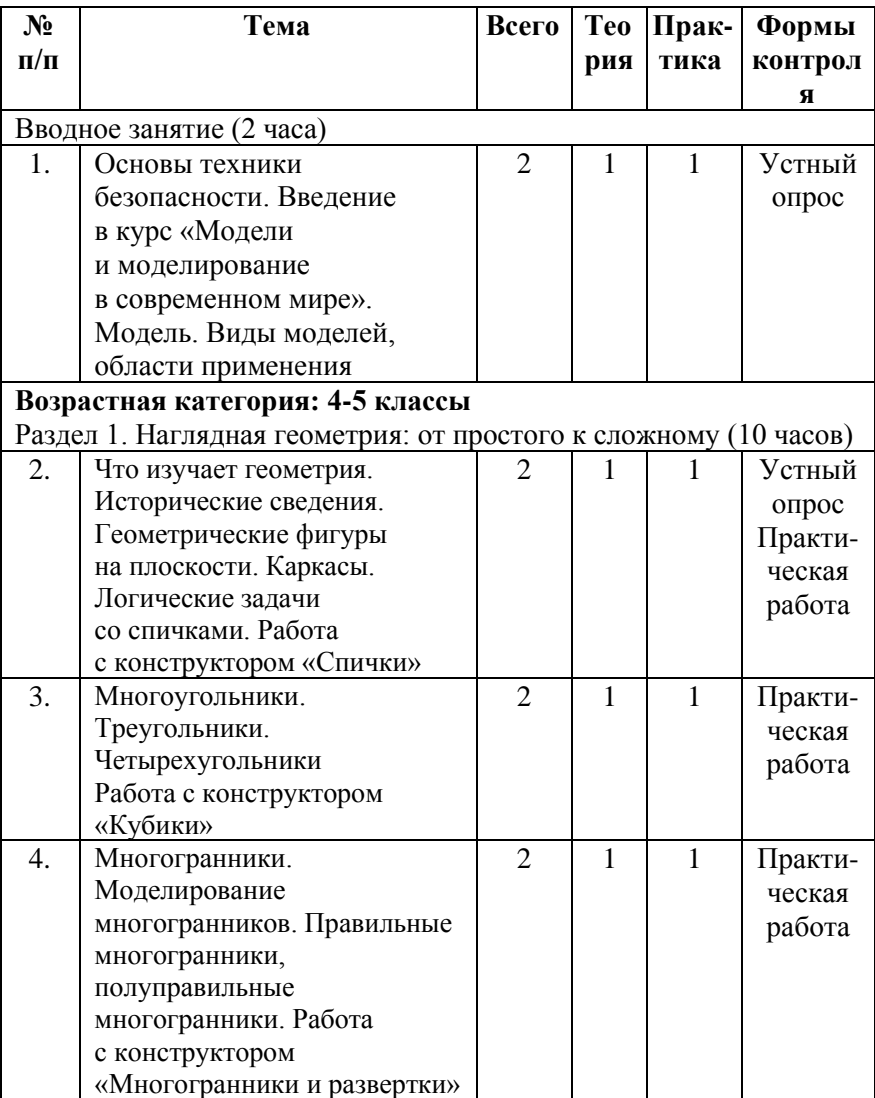

# **4. Учебно-методическое планирование**

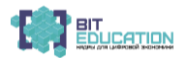

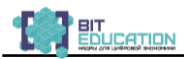

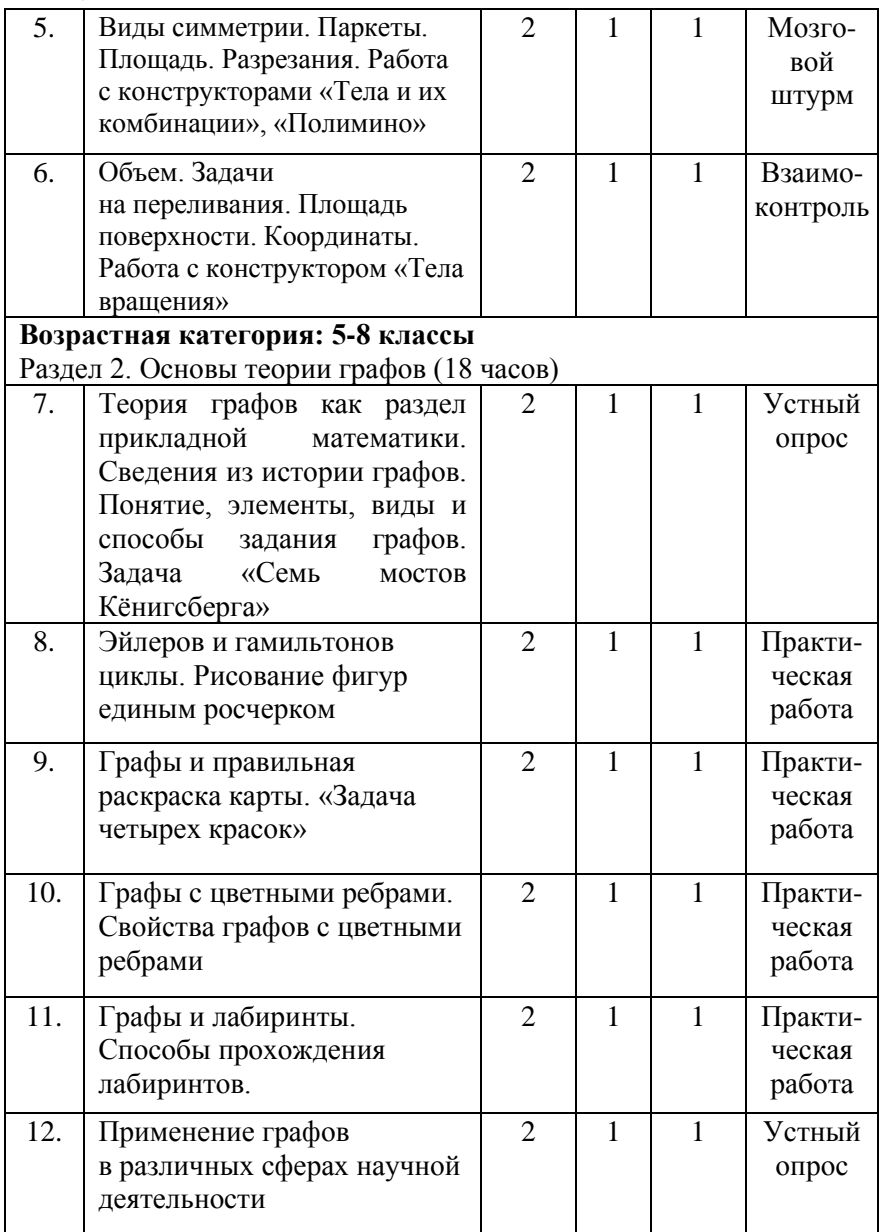

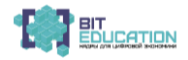

#### Лучшие практики по предметной области «Математика»**.** Опыт проекта

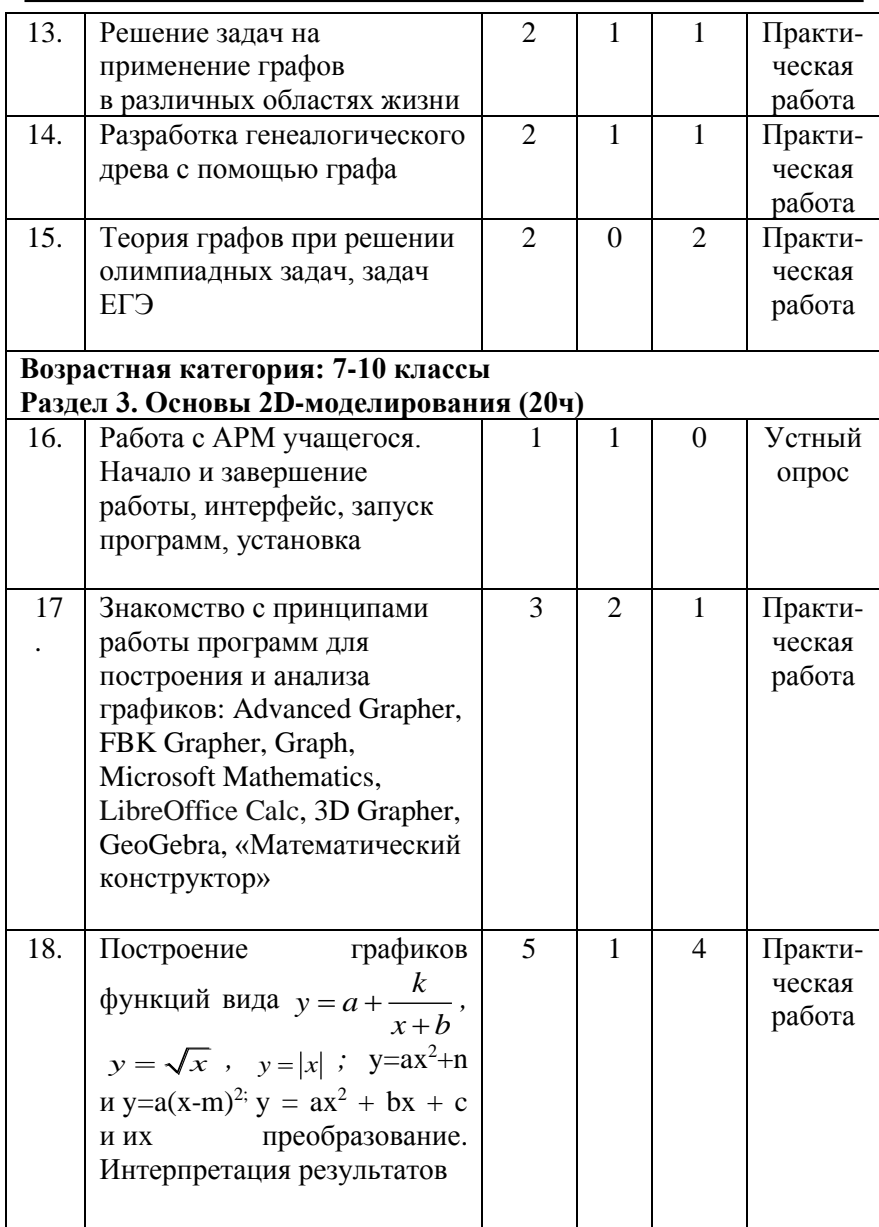

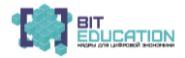

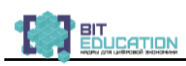

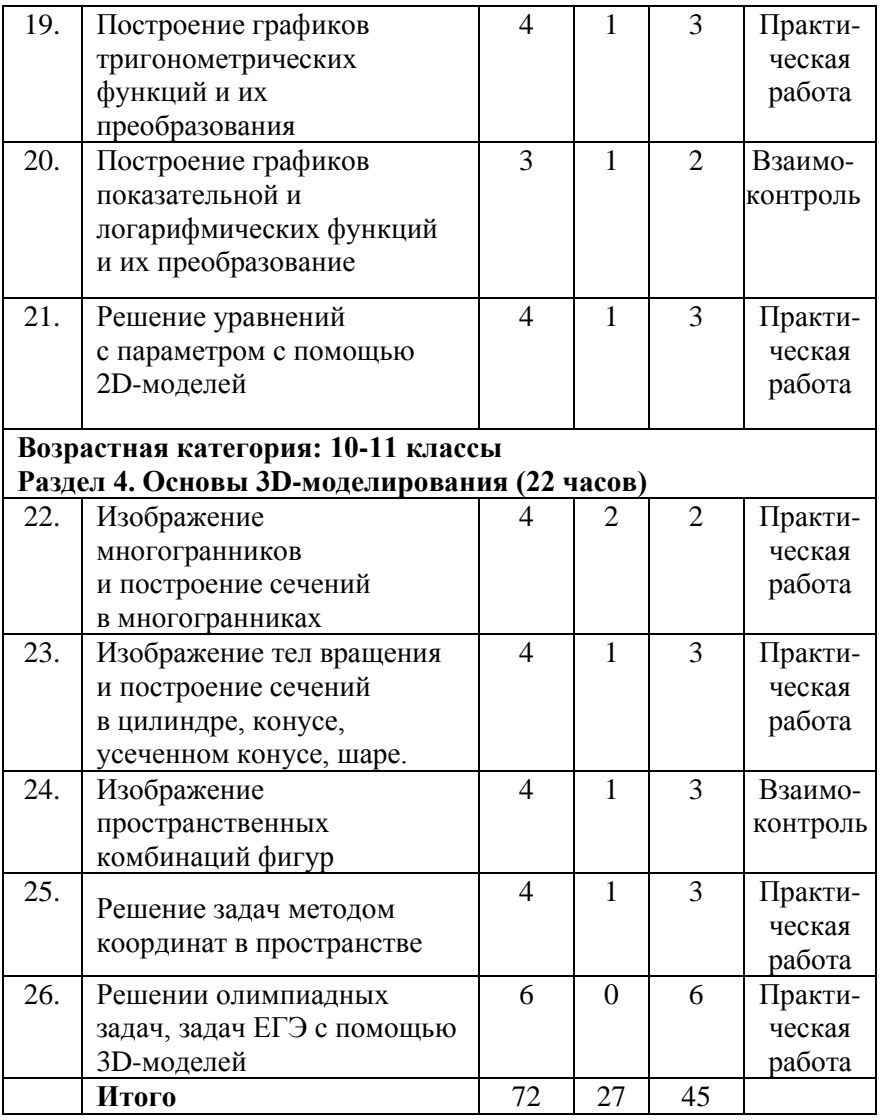

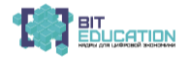

# **4. Содержание учебно-тематического плана**

# **Вводное занятие (2 часа).**

Основы техники безопасности. Введение в курс «Цифровые технологии» на уроках математики.

### **Раздел 1. Наглядная геометрия: от простого к сложному (10 часов).**

Что изучает геометрия. Исторические сведения. Геометрические фигуры на плоскости. Каркасы. Логические задачи со спичками. Многоугольники. Треугольники. Четырехугольники. Логическая игра «Танграм». Многогранники. Моделирование многогранников. Правильные многогранники, полуправильные многогранники. Сборка моделей простейших правильных многогранников. Виды симметрии. Паркеты. Составление паркетов. Площадь. Задачи на разрезания. Объем. Задачи на переливания. Площадь поверхности. Координаты. Творческие задания «Изображение по точкам», задачи на нахождение координат точек.

# **Раздел 2. Основы теории графов (18 часов).**

Теория графов как раздел прикладной математики. Сведения из истории графов. Понятие, элементы, виды и способы задания графов. Задача «Семь мостов Кёнигсберга» Эйлеров и гамильтонов циклы. Рисование фигур единым росчерком. Графы и правильная раскраска карты. «Задача четырех красок». Графы с цветными ребрами. Свойства графов с цветными ребрами. Графы и лабиринты. Способы прохождения лабиринтов. Применение графов в различных сферах научной деятельности. Решение задач на применение графов различных областях жизни. Разработка генеалогического древа с помощью графа. Теория графов при решении олимпиадных залач, залач ЕГЭ.

# **Раздел 3. Основы 2D-моделирования (20 часов).**

Работа с АРМ учащегося. Начало и завершение работы. Интерфейс, запуск программ, установка. Знакомство с принципами работы программ для построения и анализа графиков: Advanced Grapher, FBK Grapher, Graph, Microsoft Mathematics, LibreOffice Calc, 3D Grapher, GeoGebra,

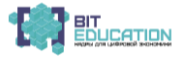

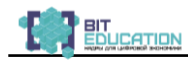

Математический конструктор. Построение графиков функций вида  $y = a + \frac{k}{x + k}$ ,  $y = \sqrt{x}$ ,  $y = |x|$ ;  $y = ax^2 + n$  и  $y = a(x-m)^2$ ;  $y = ax^2$  $+$  bx  $+$  c и их преобразование. Интерпретация результатов.

Построение графиков тригонометрических функций и их преобразование. Построение графиков показательной и логарифмических функций и их преобразование. Решение уравнений с параметром с помощью 2D-моделей.

# Раздел 4. Основы 3D-моделирования (22 часа).

Изображение многогранников и построение сечений в многогранниках с использованием прикладных программных продуктов. Визуализация алгебраических поверхностей как второго, так и более высоких порядков (тел вращения) и построение сечений в цилиндре, конусе, усеченном конусе, шаре.

Изображение пространственных комбинаций фигур. Решение задач методом координат в пространстве. Решение олимпиадных задач, задач ЕГЭ с помощью динамических 3Dмолелей.

5. Пути достижения ожидаемых результатов Для успешной реализации поставленных задач необходимо:

- использование современного оборудования: инфомеры с общей информацией, библио-боксы для работы с библиотечным фондом, информационные панели, точки доступа вай-фай, потолочные и настенные динамики ИСИ;

- использование виртуальной лаборатории;

- использование возможностей сетевого взаимодействия с ВУЗами Чувашской Республики и Российской Федерации;

- привлечение к учебному процессу магистров, аспирантов по профильным специальностям, а также специалистов по сквозным цифровым технологиям из реального сектора экономики;

- вовлечение обучающихся в процесс самообразования, привлечение их к участию в олимпиадах, интеллектуальных и

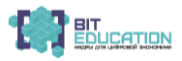

(или) творческих конкурсах, мероприятиях, направленных на развитие интеллектуальных и творческих способностей обучающихся;

− использование свободно распространяемых программ для построения и анализа графиков: Advanced Grapher, FBK Grapher, Graph, Microsoft Mathematics, LibreOffice Calc, 3D Grapher, GeoGebra, «Математический конструктор» (по выбору педагога);

− приобретение программного средства MathСad или Construct3D.

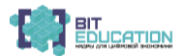

#### **6.Список литературы**

#### **6.1. Список литературы для преподавателей**

1. Подаев М.В. Динамическая визуализация геометрических понятий как средство развития пространственных представлений подростков / М.В. Подаев // Вестник ТГПУ. Т. 9. – 2009.– №87. – С. 91–93

2. Шеховцева Д.Н. Использование компьютерных технологий для визуализации математического знания / Д.Н. Шеховцева // Вестник ТГПУ. Т. 10. –2010. – №100. – С. 99–103.

3. Аверин В.Н. Компьютерная инженерная графика / В.Н. Аверин. – М.: Академия, 2012.

4. Алексеева Е.А. Компьютерная графика в среде AutoCAD / Е.А. Алексеева, Л..Г. Вайнер, Г.В. Фокина. – Хабаровск: Изд-во ТОГУ, 2012.

5. Георгиевский О.В. Техническое рисование и художественнографическое оформление чертежей / О.В. Георгиевский, Л.В. Смирнова. – М.: Профиздат, 2013.

6. Голубенко Е.В. Компьютерная геометрия и графика: учебное пособие / Е.В.Голубенко. – Ростов н/Д, 2009.

7. Губарь Ю.В. Введение в математическое моделирование [Электронный ресурс]. – Режим доступа: [www.intuit.ru/department/](http://www.intuit.ru/department/calculate/intromathmodel/) [calculate/intromathmodel/](http://www.intuit.ru/department/calculate/intromathmodel/)

8. Смирнов В.А. Наглядная геометрия / В.А. Смирнов, И.М. Смирнова, И.В. Ященко. – М.: МЦНМО, 2013. – 272 с.

9. VR-приложения, которые помогут ребенку учиться: ITшколе СМАРТ [Электронный ресурс]. – Режим доступа: <https://uaitsmart.com/vr-i-obrazovanie-detej>

10. Цифровая школа: образовательный портал [Электронный ресурс]. – Режим доступа: [http://digitalschool.su](http://digitalschool.su/)

11. Симоненко Н. Как VR-приложения помогают детям учиться: статья [Электронный ресурс]. – Режим доступа: <https://lifehacker.ru/vr-prilozheniya-i-obuchenie/>

12. PTC Mathcad – это инженерное математическое программное обеспечение, которое позволяет выполнять, анализировать важнейшие инженерные расчеты и обмениваться

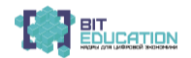

ими [Электронный ресурс]. – Режим доступа: [https://www.ptc.com/](https://www.ptc.com/ru/products/mathcad) [ru/products/mathcad](https://www.ptc.com/ru/products/mathcad)

13. Портал видео-уроков по работе с приложениями и редакторами [Электронный ресурс]. – Режим доступа: <https://archicad-autocad.com/>

15. Свободно распространяемые программы для построения 2D и 3D моделей [Электронный ресурс]. – Режим доступа: [https://user-life.com/programs/2554-programma-dlya-postroeniya](https://user-life.com/programs/2554-programma-dlya-postroeniya-grafikov.html)[grafikov.html](https://user-life.com/programs/2554-programma-dlya-postroeniya-grafikov.html)

15. GeoGebra – бесплатная математическая программа [Электронный ресурс]. – Режим доступа[: https://vellisa.ru/geogebra](https://vellisa.ru/geogebra)

#### **6.2. Список литературы для обучающихся**

1. Андреянова С.А. Теория графов. Краткое учебное пособие по теории графов: Основные идеи, темы, типы задач [Электронный ресурс]. – Режим доступа: [https://infourok.ru/](https://infourok.ru/posobie-po-teorii-grafov-3550951.html) [posobie-po-teorii-grafov-3550951.html](https://infourok.ru/posobie-po-teorii-grafov-3550951.html)

2. Губарь Ю.В. Введение в математическое моделирование [Электронный ресурс]. – Режим доступа: [www.intuit.ru/department/](http://www.intuit.ru/department/calculate/intromathmodel/) [calculate/intromathmodel/](http://www.intuit.ru/department/calculate/intromathmodel/)

3. Кирьянов Б.Ф. Математическое моделирование на ЭВМ [Электронный ресурс]. – Режим доступа: [www.novsu.ru/file/795670](http://www.novsu.ru/file/795670)

4. Костюкова Н.И. Основы математического моделирования. [Электронный ресурс]. – Режим доступа: [www.intuit.ru/](http://www.intuit.ru/department/se/mathmodel/) [department/se/mathmodel/](http://www.intuit.ru/department/se/mathmodel/)

5. Мельников, О.И. Теория графов для учителей, для школьников… И не только! / О.И. Мельников – М.: Ленанд, 2017.

6. Теория графов для школьников и дошкольников [Электронный ресурс]. – Режим доступа: [http://ideas4parents.ru/](http://ideas4parents.ru/rub_mamina_shkola/matematika/algoritmicheskie-igryi/matematika-bez-scheta-i-tsifr.html) [rub\\_mamina\\_shkola/matematika/algoritmicheskie](http://ideas4parents.ru/rub_mamina_shkola/matematika/algoritmicheskie-igryi/matematika-bez-scheta-i-tsifr.html)[igryi/matematika-bez-scheta-i-tsifr.html](http://ideas4parents.ru/rub_mamina_shkola/matematika/algoritmicheskie-igryi/matematika-bez-scheta-i-tsifr.html)

7. VR-приложения, которые помогут ребенку учиться: ITшколе СМАРТ [Электронный ресурс]. – Режим доступа: <https://uaitsmart.com/vr-i-obrazovanie-detej>

8. PTC Mathcad — это инженерное математическое программное обеспечение, которое позволяет выполнять, анализировать важнейшие инженерные расчеты и обмениваться

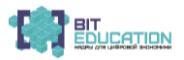

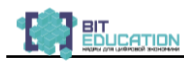

ими [Электронный ресурс]. – Режим доступа: [https://www.ptc.com/](https://www.ptc.com/ru/products/mathcad) [ru/products/mathcad](https://www.ptc.com/ru/products/mathcad)

9. Портал видео-уроков по работе с приложениями и редакторами [Электронный ресурс]. – Режим доступа: <https://archicad-autocad.com/>

10. Свободно распространяемые программы для построения 2D и 3D моделей [Электронный ресурс]. – Режим доступа: [https://user-life.com/programs/2554-programma-dlya-postroeniya](https://user-life.com/programs/2554-programma-dlya-postroeniya-grafikov.html)[grafikov.html](https://user-life.com/programs/2554-programma-dlya-postroeniya-grafikov.html)

11. GeoGebra – бесплатная математическая программа [Электронный ресурс]. – Режим доступа:<https://vellisa.ru/geogebra>

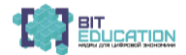

# **ПРИЛОЖЕНИЕ**

#### **Применение программы GeoGebra при решении систем уравнений в 9-10 классах**

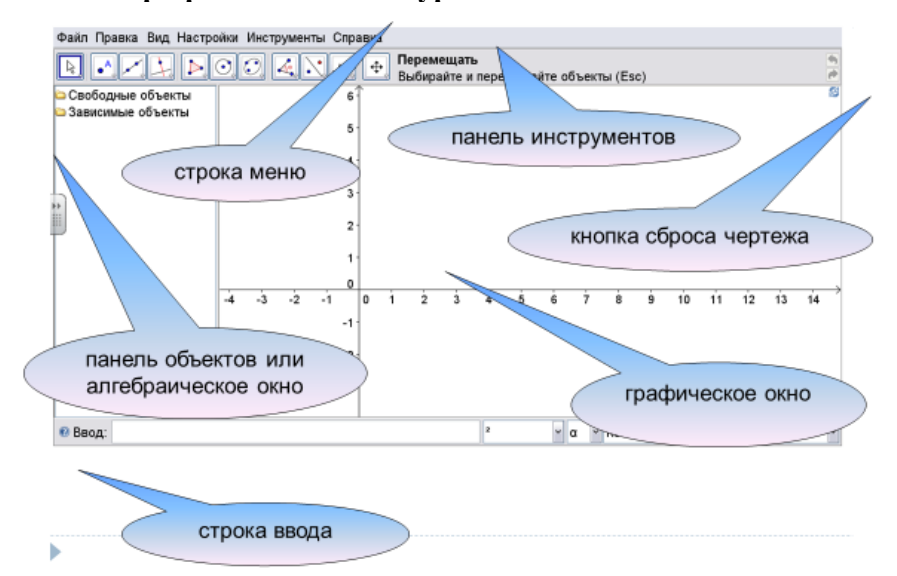

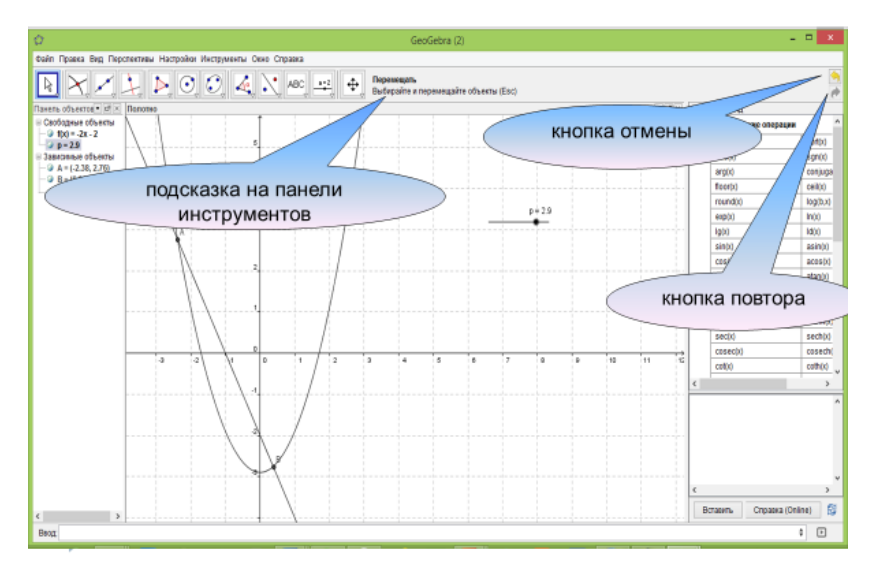

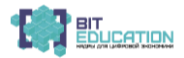

#### **Учебно-методическое пособие**

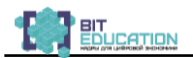

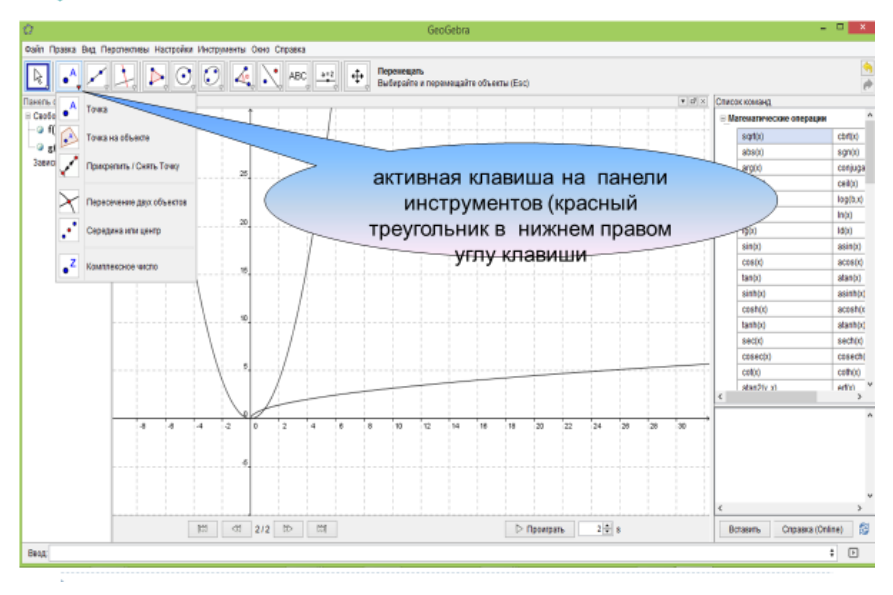

# Подготовка к работе

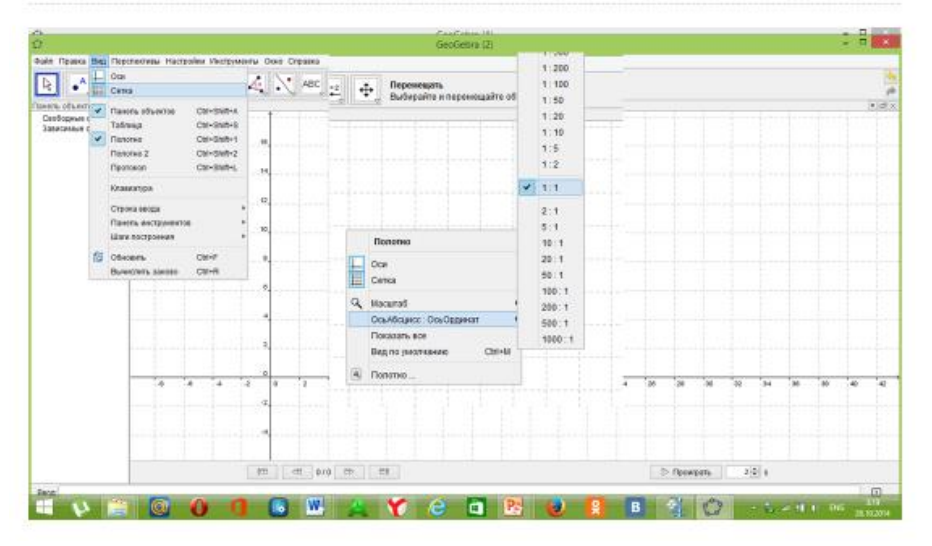

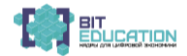

#### Лучшие практики по предметной области «Математика»**.** Опыт проекта

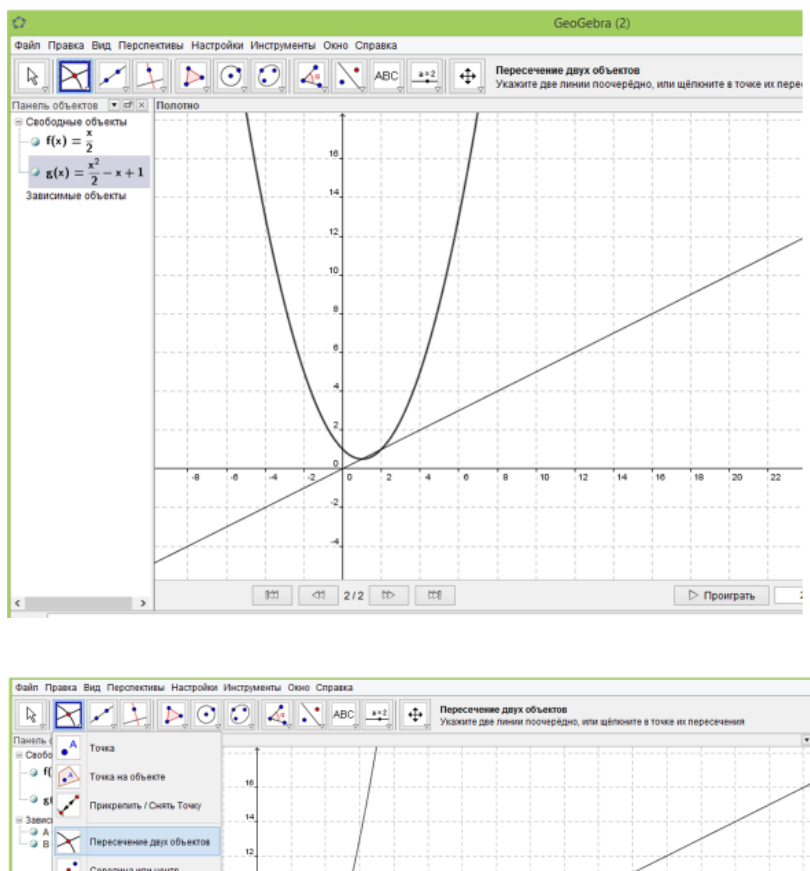

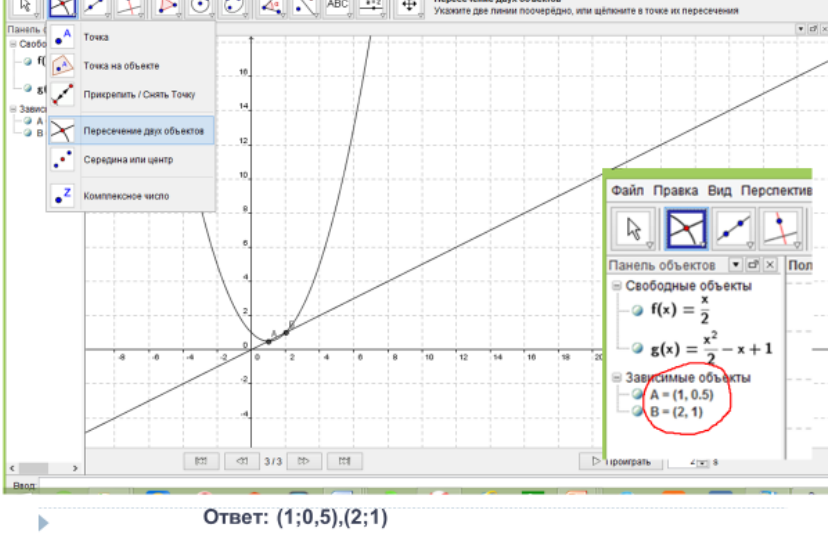

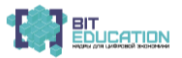

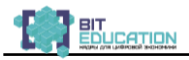

#### **Учебно-методическое пособие**

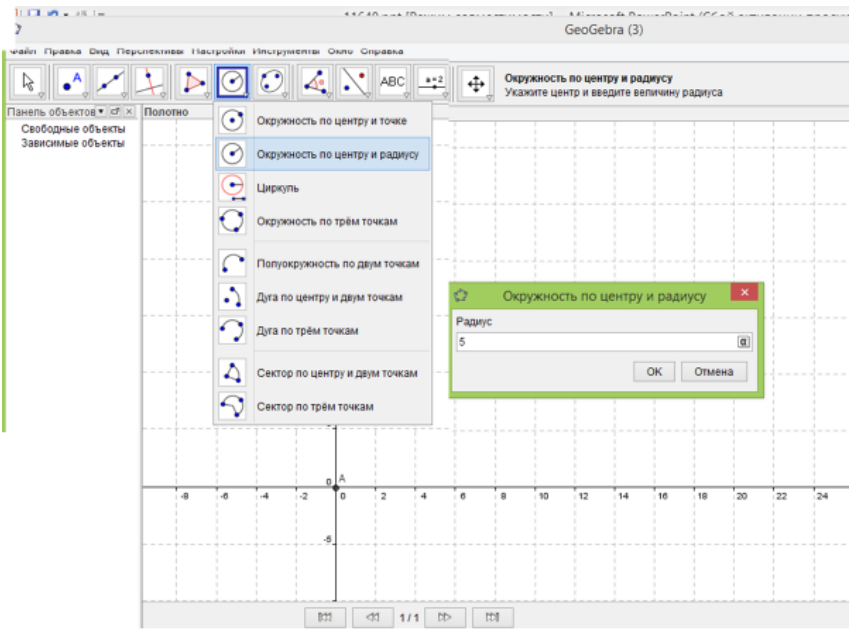

Как выровнять чертеж по центру окна.

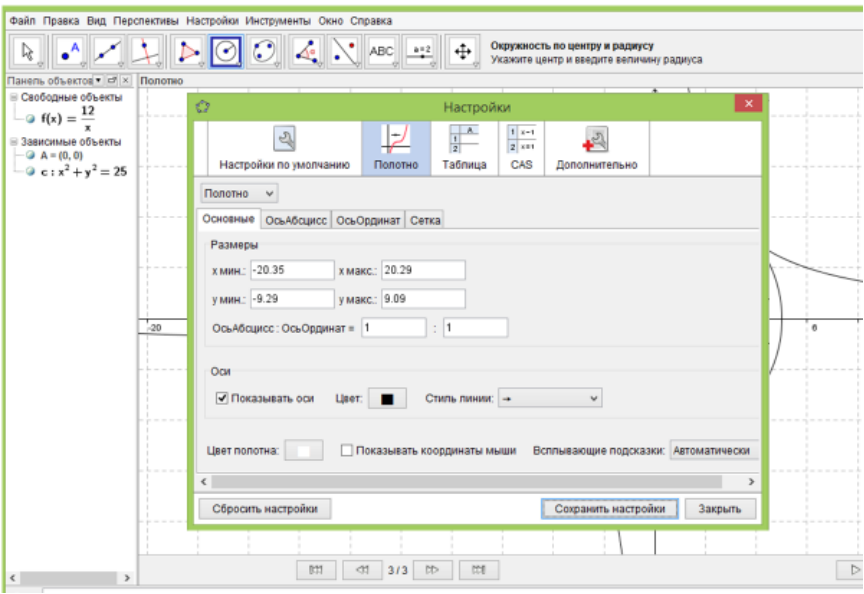

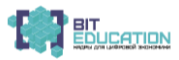

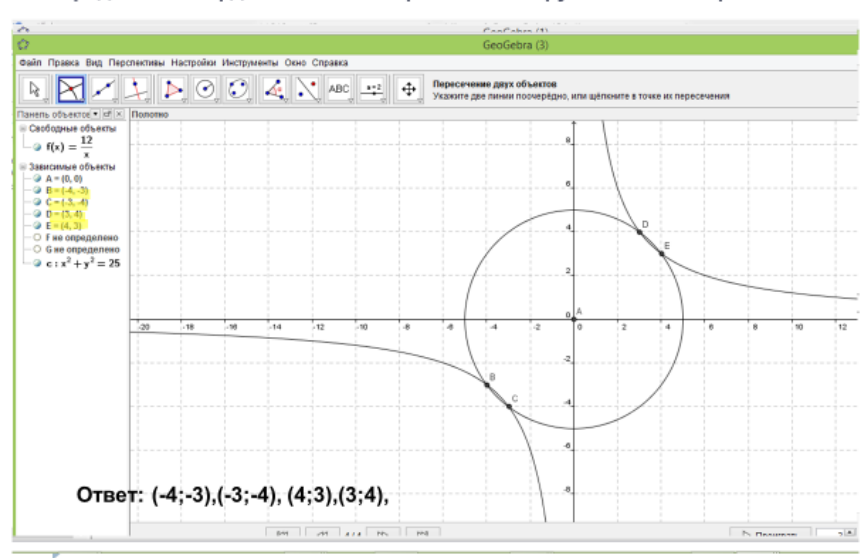

Определяем координаты точек пересечения окружности и гиперболы.

# Построим прямую.

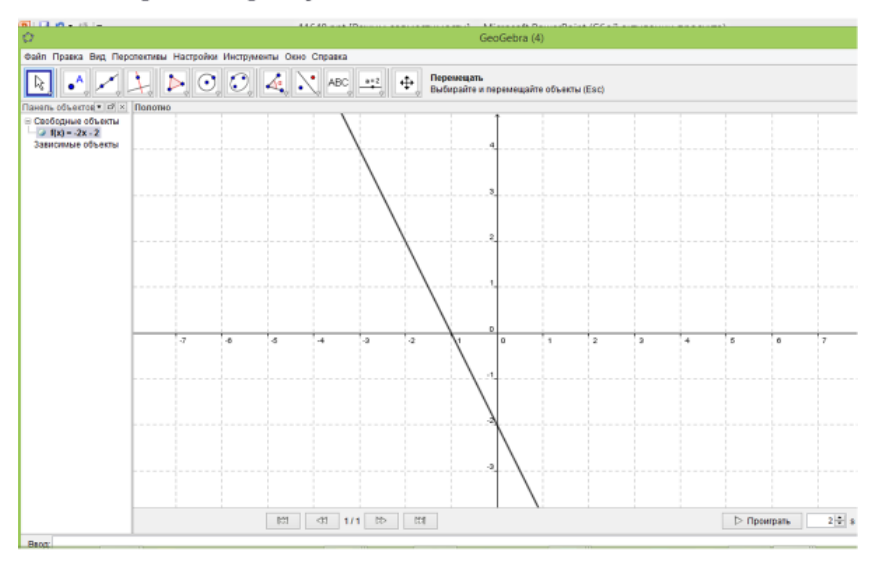

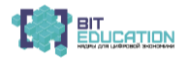

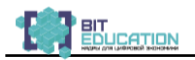

# Построение параболы у= $x^2+p$

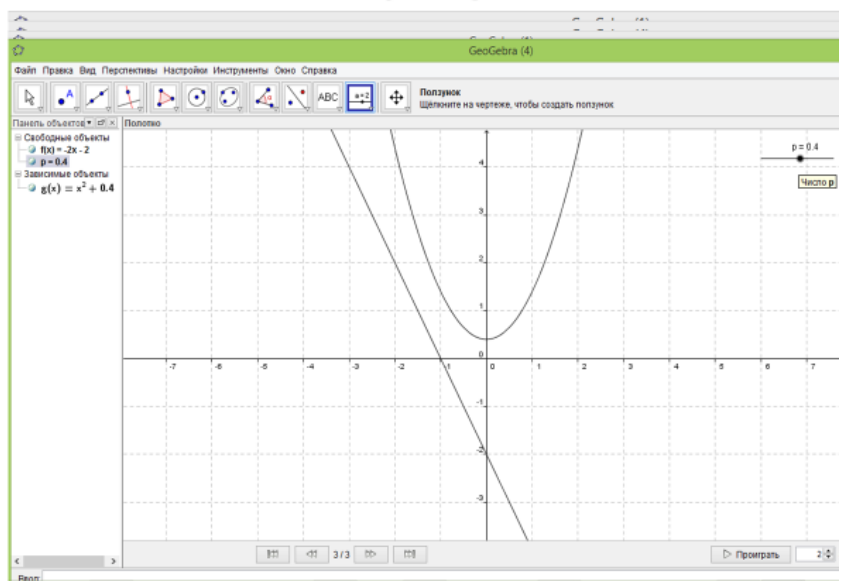

Изменение положения графика при помощи ползунка.

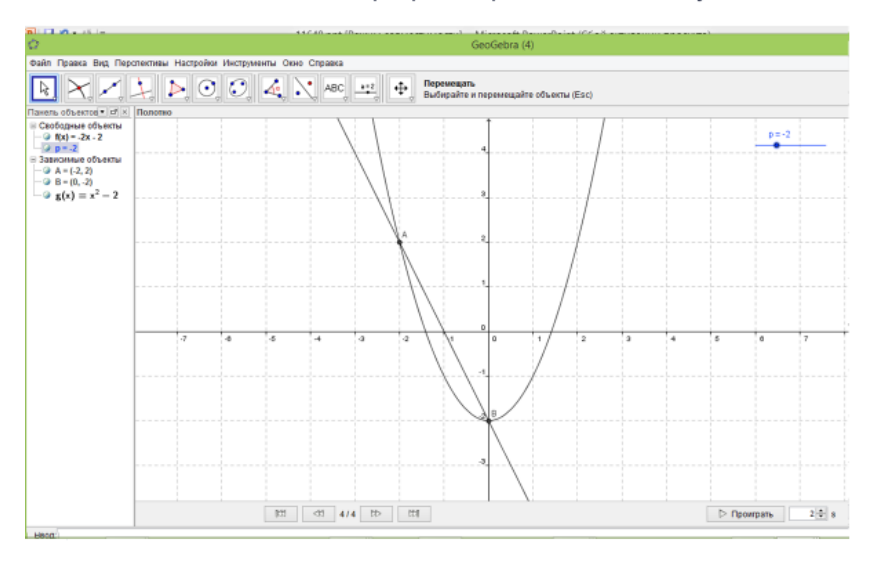

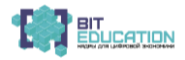

#### Лучшие практики по предметной области «Математика»**.** Опыт проекта

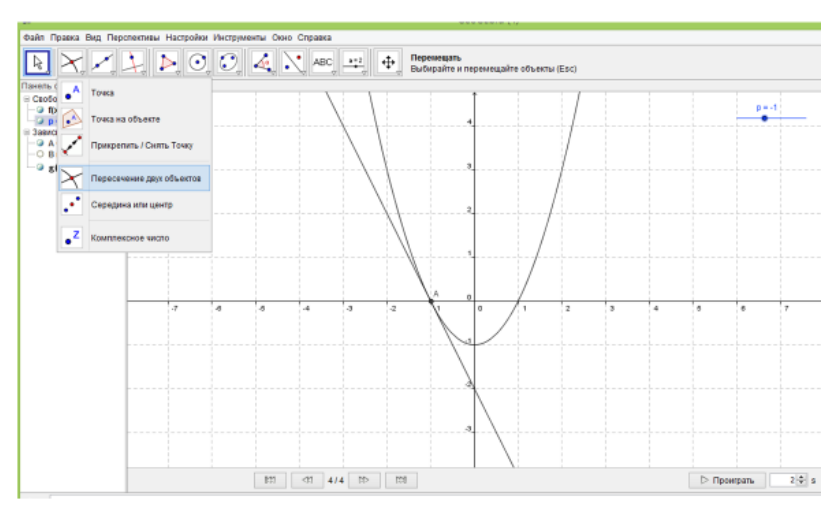

Ответ: (-1;0)

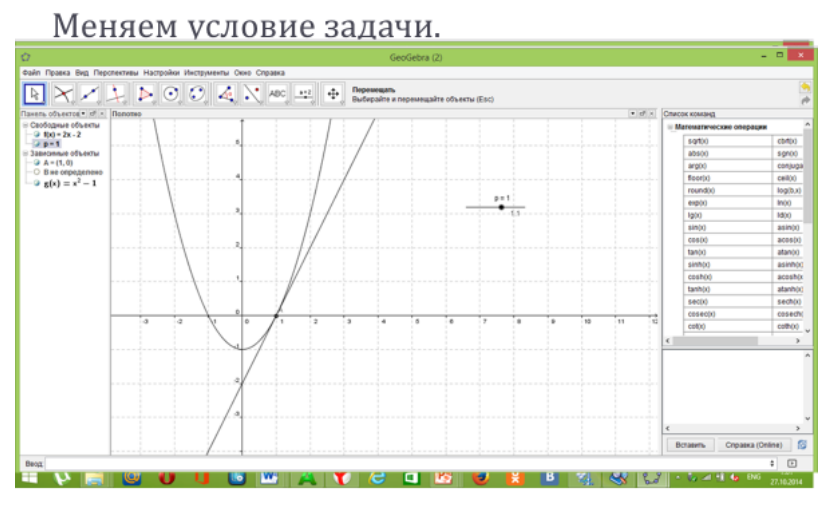

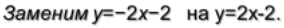

Ответ: (1;0)

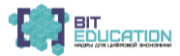

ь

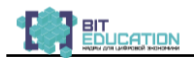

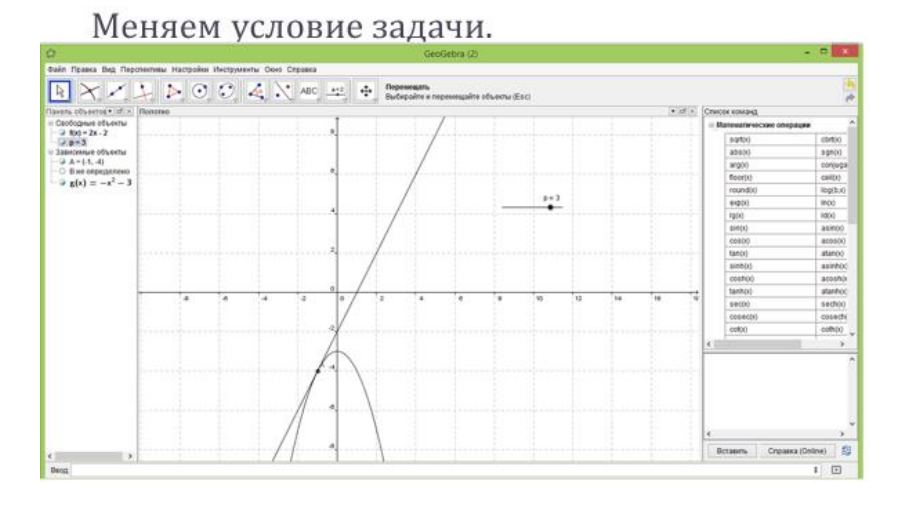

Заменим у=x<sup>2</sup>+p на у=-x<sup>2</sup>+p

Ответ: (-1;-4)

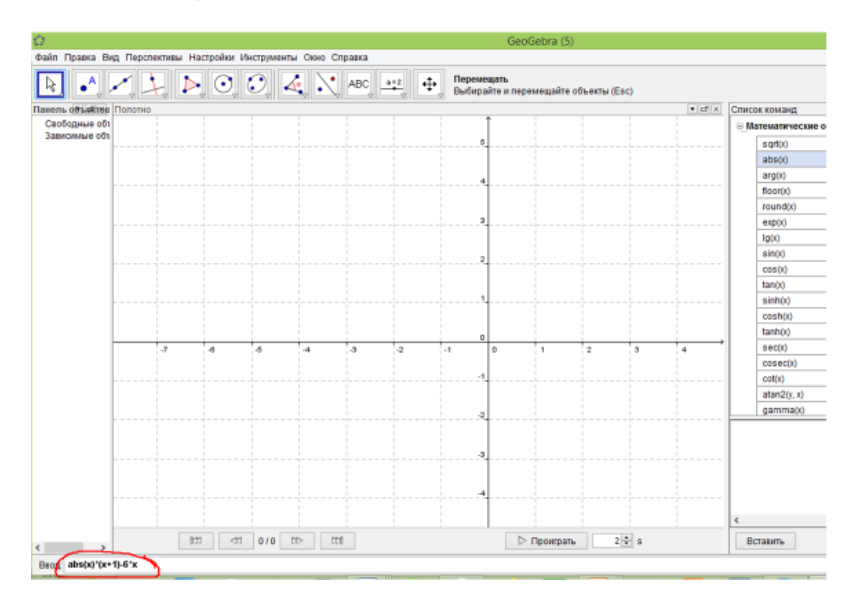

Ввод функции с помощью команд математических операций.

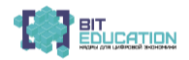
#### Лучшие практики по предметной области «Математика»**.** Опыт проекта

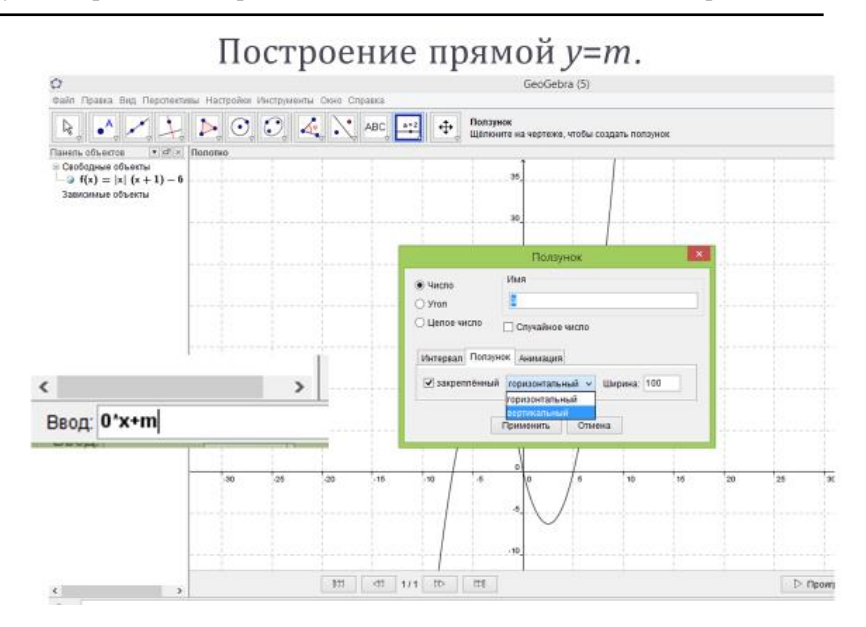

## Как изменить интервал ползунка.

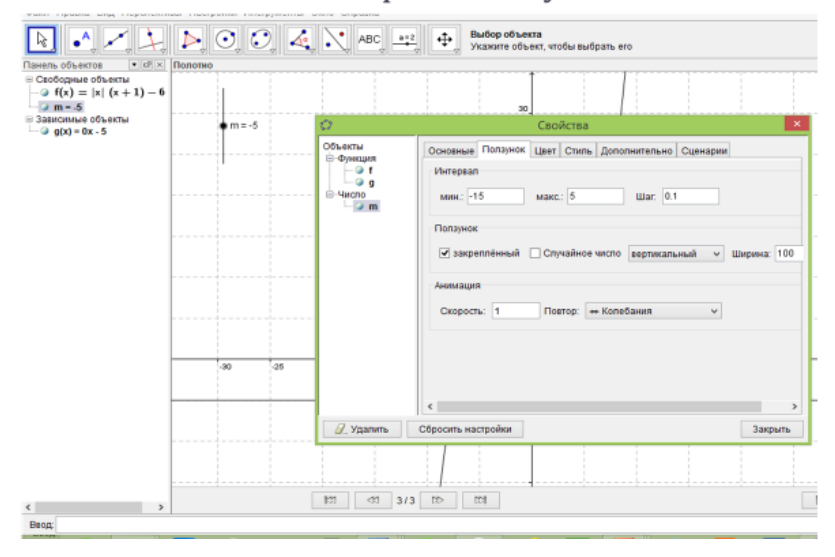

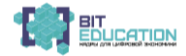

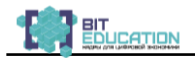

### Как изменить цвет линии.

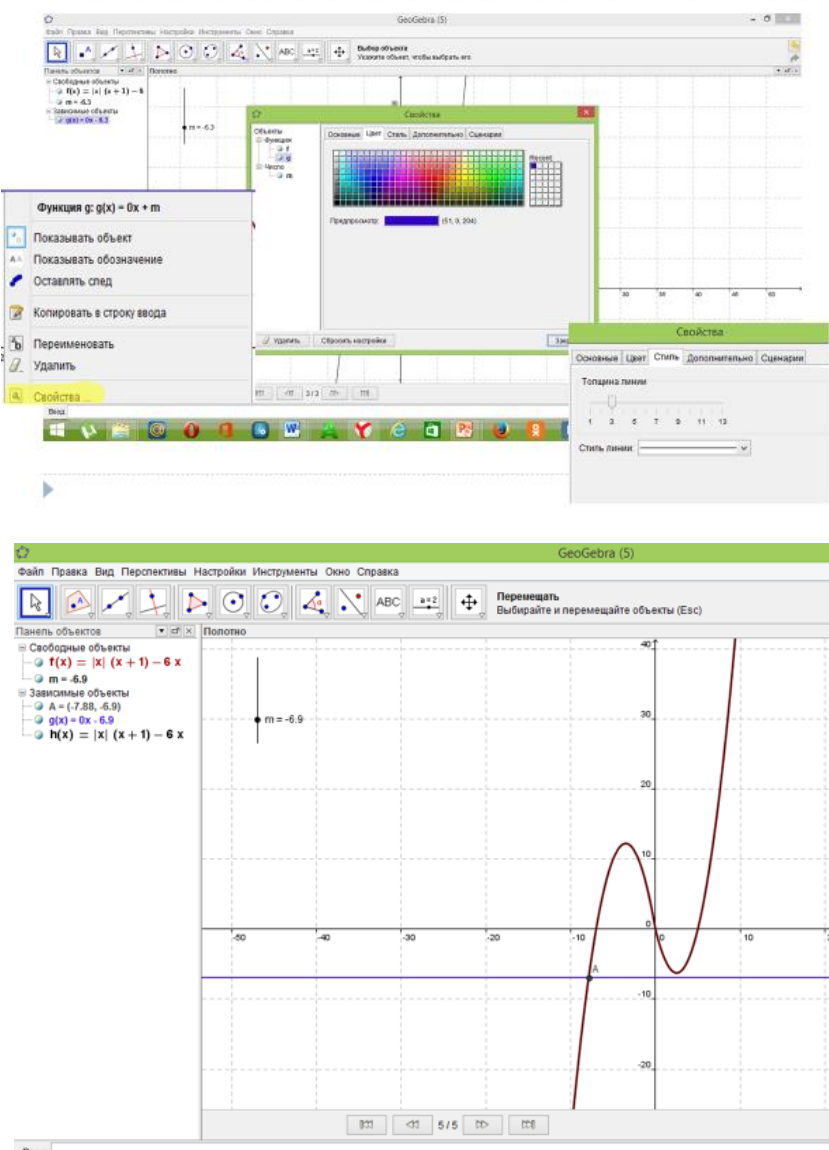

Beon

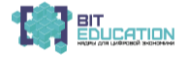

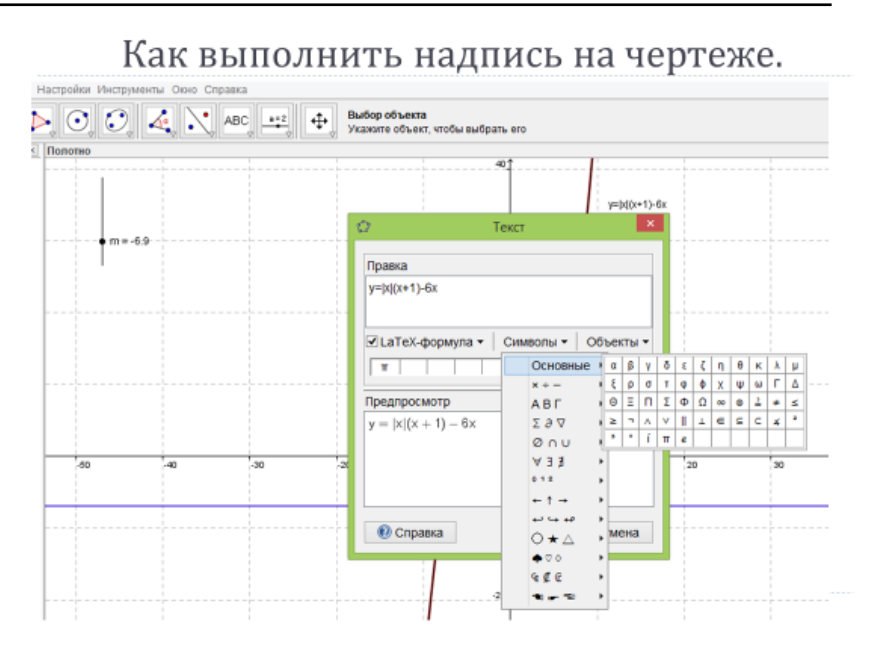

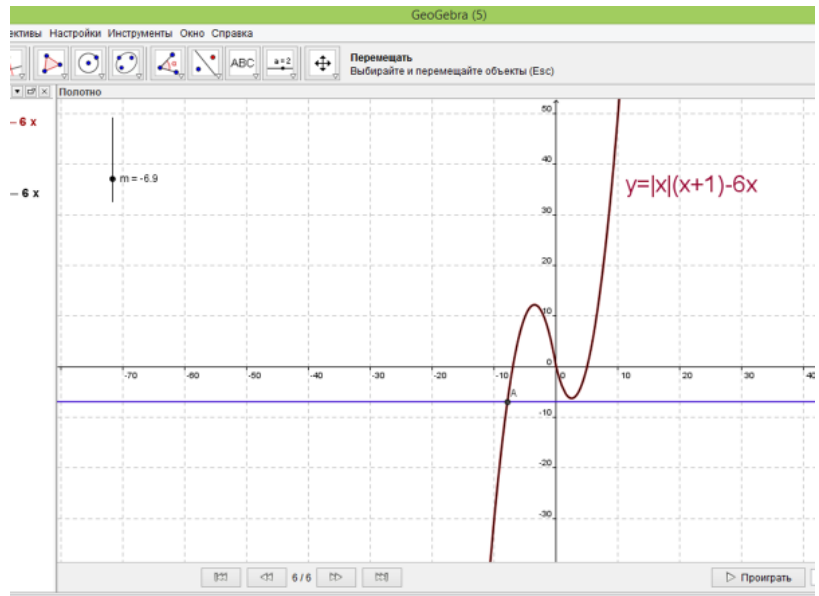

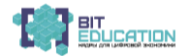

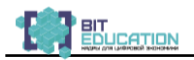

# Применение программы GeoGebra

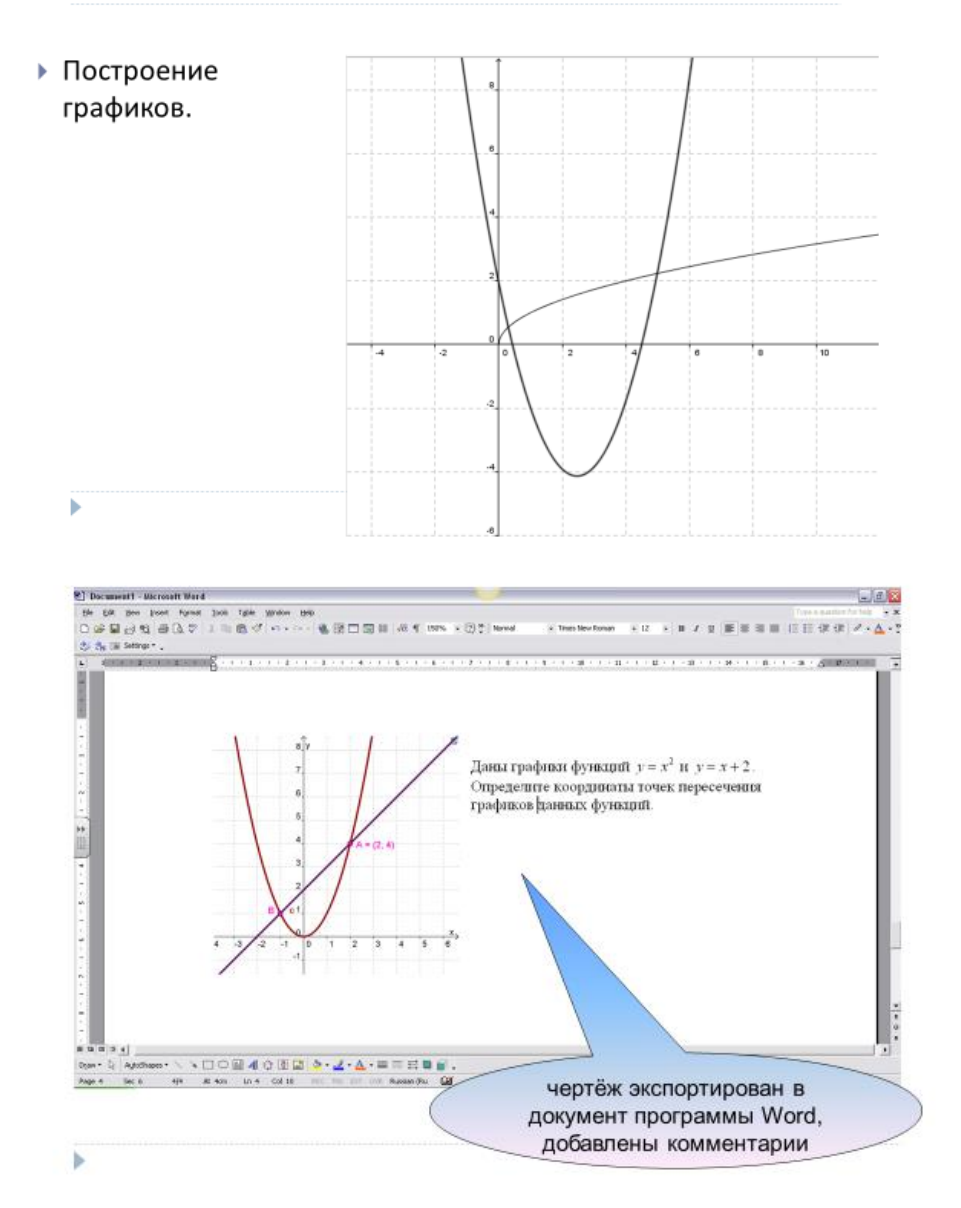

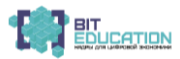

#### Лучшие практики по предметной области «Математика»**.** Опыт проекта

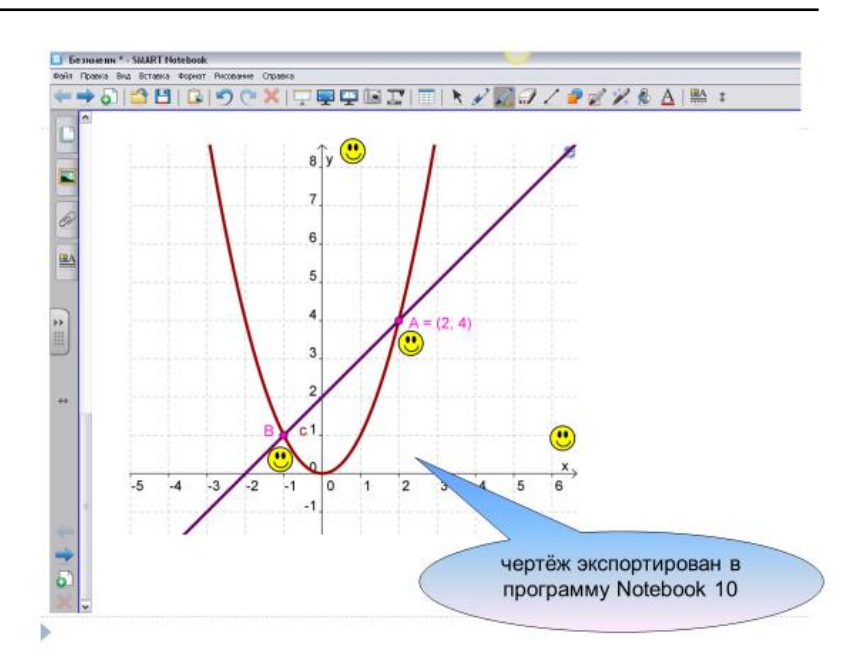

## Решения системы уравнений.

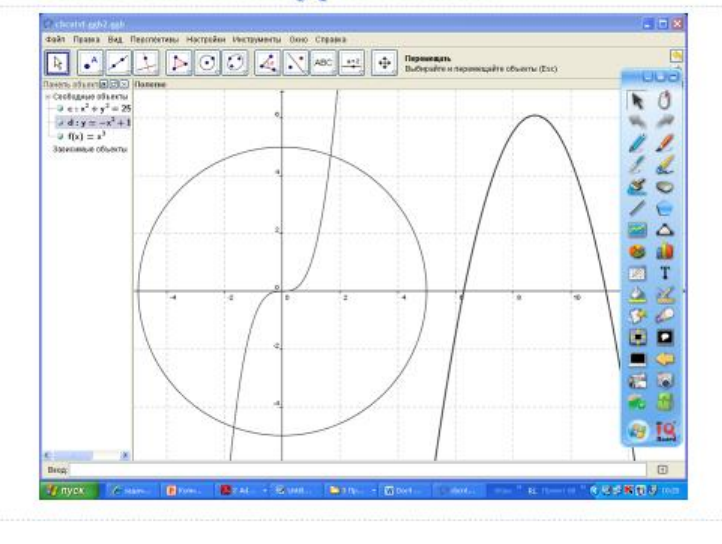

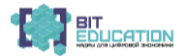

Þ

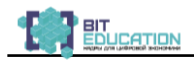

# Применение программы GeoGebra

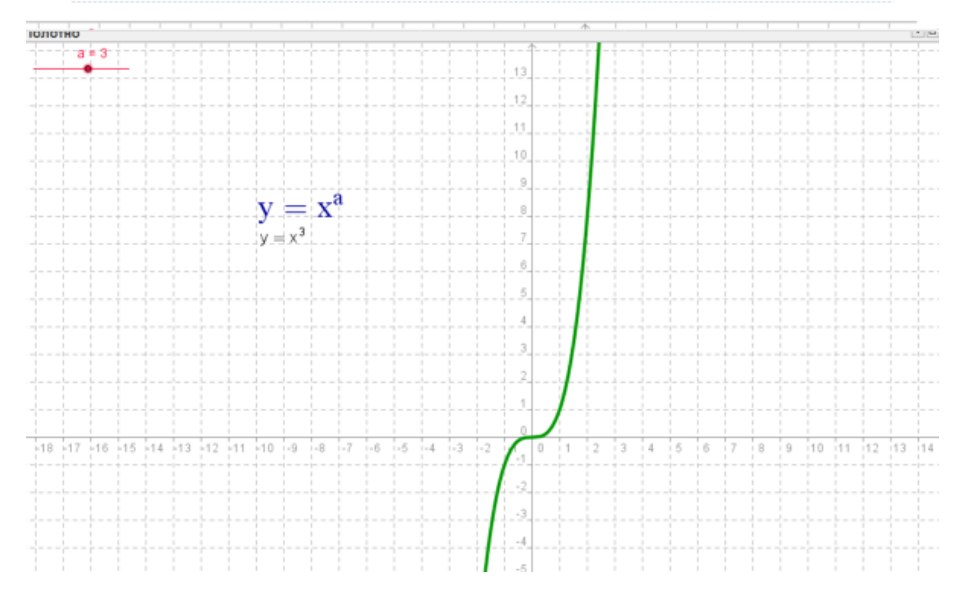

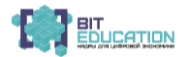

Для заметок

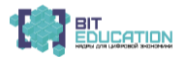

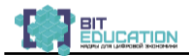

Для заметок

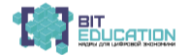

*Учебное издание*

## **ЛУЧШИЕ ПРАКТИКИ ПО ПРЕДМЕТНОЙ ОБЛАСТИ «МАТЕМАТИКА». ОПЫТ ПРОЕКТА**

Чебоксары, 2019 г.

Составители *Н.В. Ефимова, А.В. Егорова* Ответственный редактор *Л.А. Иванова* Корректор *Т.Ю. Кулагина* Компьютерная верстка и правка *Т.В. Яковлева*

Подписано в печать 25.12.2019 г. Дата выхода издания в свет 27.12.2019 г. Формат 60×84/16. Бумага офсетная. Печать офсетная. Гарнитура Times. Усл. печ. л. 4,65. Заказ К-594. Тираж 300 экз.

> Издательский дом «Среда» 428005, Чебоксары, Гражданская, 75, офис 12 +7 (8352) 655-731 info@phsreda.com https://phsreda.com/ru

Отпечатано в Студии печати «Максимум» 428005, Чебоксары, Гражданская, 75 +7 (8352) 655-047 info@maksimum21.ru www.maksimum21.ru